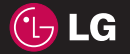

**P 0 KP26**

**Guide de l'utilisateur du**

Guide de l'utilisateur du

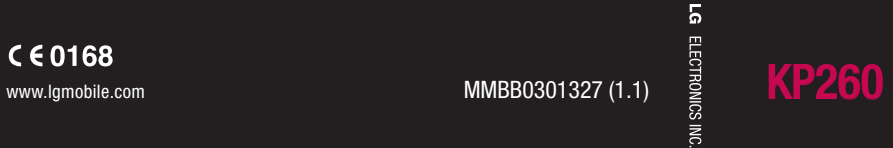

FRANÇAIS

Bluetooth QD ID B014198

## **Guide de l'utilisateur du KP260**

**- FRANÇAIS**

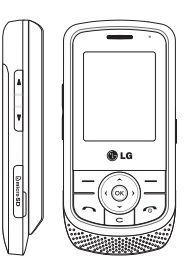

A pleine puissance, l'écoute prolongée du haut-parleur ou de l'oreillette peut endommager l'oreille de l'utilisateur. Ce produit est conforme à :

- l'arrêté du 8 novembre 2005 portant application de l'article L. 5232-1 du code de la santé publique relatif aux baladeurs musicaux
- à la norme NF EN 50332-1:2000
- à la norme NF EN 50332-2:2003

Le niveau de pression accoustique du téléphone portable de marque LG, type KP260, est compatible entre autre avec les kits piétons LG et le casque Bluetooth™ HBS-250, en accord avec la norme EN 50332-1.

Le niveau de tension maximale de sortie est conforme à la norme EN 50332-2.

De plus, cet appareil est conforme à l'article 2 de l'Arrêté du 8 novembre 2005 relatif aux baladeurs musicaux.

Cet Arrêté est en application avec le droit français, article L.532-1 extrait du 'Code de la santé publique' relatif aux baladeurs musicaux.

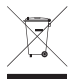

#### **Élimination de votre ancien appareil**

- 1. Ce symbole, représentant une poubelle sur roulettes barrée d'une croix, signifie que le produit est couvert par la directive européenne 2002/96/EC (DEEE).
- **2.** Les éléments électriques et électroniques doivent être jetés séparément, dans les poubelles prévues à cet effet par votre municipalité ou être rapportés dans un magasin de téléphonie mobile.
- **3.** Le recyclage de votre téléphone dans une poubelle appropriée ou dans un magasin de téléphonie mobile aidera à réduire les risques pour l'environnement et votre santé.
- **4.** Pour plus d'informations concernant l'élimination de votre ancien appareil, veuillez contacter votre mairie, le service des ordures ménagères ou encore le magasin où vous avez acheté le produit.

## **Table des matières**

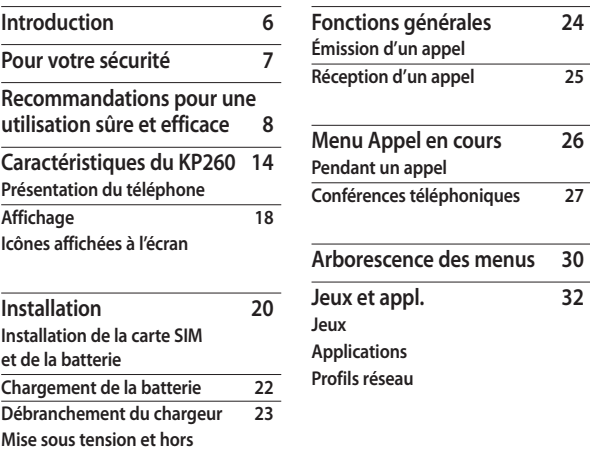

**tension du téléphone**

Table des matières Table des matières

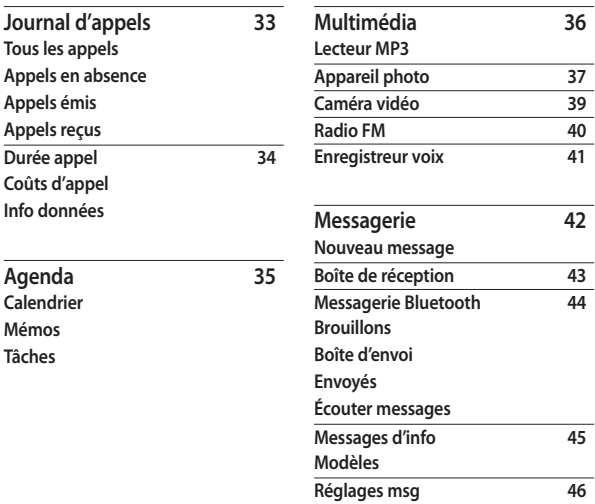

## Table des matières

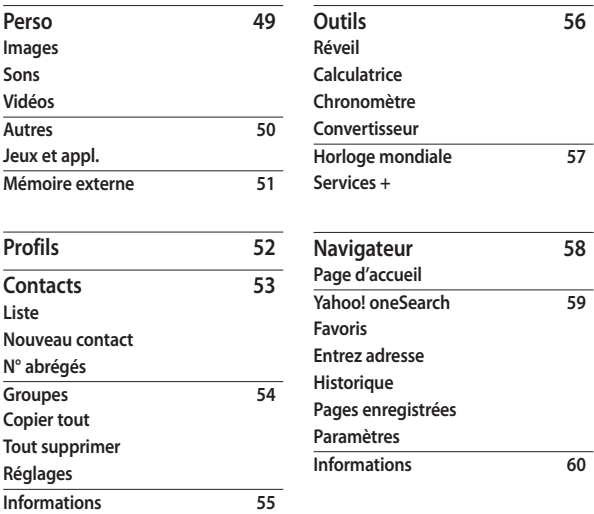

4

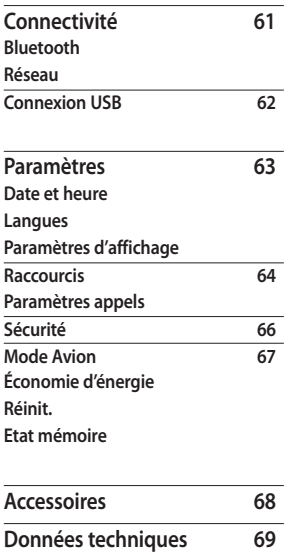

## **Introduction**

Félicitations ! Vous venez de faire l'acquisition du KP260, un téléphone portable compact et performant, conçu pour vous permettre de profiter pleinement des toutes dernières technologies utilisées en matière de communication mobile numérique.

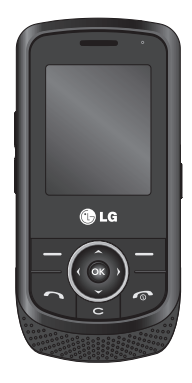

Ce guide contient, en outre, des informations importantes relatives à l'utilisation et au fonctionnement du téléphone. Lisez attentivement ces informations afin d'optimiser l'utilisation de votre téléphone et éviter ainsi de l'endommager. Tout changement ou toute modification non approuvé expressément dans ce guide de l'utilisateur peut annuler la garantie de votre téléphone.

## **Pour votre sécurité**

## **Avertissement!**

- À bord d'un avion, les téléphones portables doivent être éteints.
- Ne tenez pas le téléphone tout en conduisant.
- N'utilisez pas votre téléphone à proximité d'une station-service, d'un dépôt de carburant, d'une usine chimique ou lorsque des opérations de déminage sont en cours.
- Pour votre sécurité, utilisez UNIQUEMENT la batterie et le chargeur d'ORIGINE.
- Si vos mains sont mouillées, évitez tout contact avec le téléphone lorsau'il est en charge. Cela pourrait provoquer une électrocution ou endommager votre téléphone.
- Conservez votre téléphone dans un endroit sûr, hors de la portée des enfants en bas âge. En effet, un enfant risquerait de s'étouffer avec des petites pièces si elles venaient à se détacher.
- Ne mettez pas un téléphone en charge à proximité de matières inflammables, car il pourrait chauffer, prendre feu et provoquer un incendie.

## **Attention!**

- Éteignez votre téléphone dans toute zone où les règlements spéciaux en vigueur l'exigent. Par exemple, n'utilisez pas votre téléphone dans les hôpitaux, car celui-ci pourrait perturber le bon fonctionnement des équipements médicaux sensibles.
- Il est possible que les numéros d'urgence ne soient pas disponibles sur tous les réseaux de téléphonie mobile. Vous ne devez donc pas dépendre uniquement de votre téléphone portable pour composer un appel d'urgence.
- Utilisez uniquement les accessoires d'ORIGINE afin d'éviter d'endommager votre téléphone.
- Tous les émetteurs radio peuvent provoquer des interférences si des appareils électroniques se trouvent à proximité. Des interférences mineures peuvent perturber le bon fonctionnement des téléviseurs, radios, ordinateurs, etc.
- Pour savoir ce que vous devez faire de votre batterie usagée, référez-vous à la législation correspondante.
- N'essayez pas de démonter votre téléphone ni sa batterie.
- La batterie risque d'exploser si vous la remplacez par un modèle inadéquat.

## **Recommandations pour une utilisation sûre et efficace**

Veuillez lire ces recommandations. Leur non-respect peut s'avérer dangereux, voire illégal. Des informations détaillées sont également disponibles dans ce manuel.

## **Exposition aux radiofréquences**

#### **Informations sur l'exposition aux radiofréquences et le débit d'absorption spécifique (DAS)**

Le téléphone portable KP260 est conforme aux exigences de sécurité relatives à l'exposition aux ondes radio. Ces exigences sont basées sur des recommandations scientifiques qui comprennent des marges de sécurité destinées à garantir la sécurité de toutes les personnes, quels que soient leur âge et leur condition physique.

- $\blacktriangleright$  Les recommandations relatives à l'exposition aux ondes radio utilisent une unité de mesure connue sous le nom de débit d'absorption spécifique (DAS). Les tests de mesure du DAS sont effectués par le biais de méthodes normalisées, en utilisant le niveau de puissance certifié le plus élevé du téléphone, dans toutes les bandes de fréquence utilisées.
- ] Même si tous les modèles de téléphones LG n'appliquent pas les mêmes niveaux de DAS, ils sont tous conformes aux recommandations appropriées en matière d'exposition aux ondes radio.
- ] La limite de DAS recommandée par l'ICNIRP (Commission internationale de protection contre les rayonnements non ionisants) est de 2 W/kg en moyenne sur dix (10) grammes de tissu humain.
- ] La valeur DAS la plus élevée pour ce modèle de téléphone a été mesurée par DASY4 (pour une utilisation à l'oreille) à 0.524 W/kg (10 g) et à 0.269 W/kg (10 g) quand il est porté au niveau du corps.

] Le niveau de DAS appliqué aux habitants de pays/régions ayant adopté la limite de DAS recommandée par l'IEEE (Institut des Ingénieurs Électriciens et Électroniciens) est de 1.6 W/kg en moyenne pour un (1) gramme de tissu humain (États-Unis, Canada, Australie et Taiwan).

## **Entretien et réparation**

#### **Avertissement!**

Utilisez uniquement des batteries, chargeurs et accessoires agréés pour ce modèle de téléphone spécifique. L'utilisation de tout autre type de batterie, de chargeur et d'accessoire peut s'avérer dangereuse et peut annuler tout accord ou garantie applicable au téléphone.

- ] Ne démontez pas votre téléphone. Si une réparation s'avère nécessaire, confiez-le à un technicien qualifié.
- ] Ne placez pas votre téléphone à proximité d'appareils électriques: téléviseurs, postes de radio ou ordinateurs personnels.
- ] Ne placez pas votre téléphone à proximité de sources de chaleur, telles qu'un radiateur ou une cuisinière.
- ] Ne placez pas votre téléphone dans un four à micro-ondes: la batterie risque d'exploser.
- $\triangleright$  Ne le laissez pas tomber.
- ] Ne soumettez pas votre téléphone à des vibrations mécaniques ou à des chocs.
- ] Si vous appliquez un revêtement vinyle sur la coque de votre téléphone, vous risquez de l'endommager.
- $\triangleright$  N'utilisez pas de substances chimiques corrosives (alcool, benzène, diluants, etc.) ou de détergents pour nettoyer le téléphone. Le non-respect de cette consigne peut être à l'origine d'incendie.
- ] N'exposez pas le téléphone à de la fumée ou de la poussière en quantité excessive.
- ] Ne placez pas votre téléphone à proximité de cartes de crédit ou de titres de transport, au risque d'altérer les données des bandes magnétiques y figurant.

## Recommandations pour une utilisation sûre et efficace

- ] Ne touchez pas l'écran avec un objet pointu qui risquerait d'endommager votre téléphone.
- ] Ne mettez pas votre téléphone en contact avec des liquides ou des éléments humides.
- ] Utilisez les accessoires, tels que les oreillettes et le casque, avec la plus grande précaution. Assurez-vous que les fils ne vous gênent pas et qu'ils ne touchent pas l'antenne.
- ] Retirez le câble de données avant de mettre le téléphone sous tension.

## **Appareils électroniques**

Tous les téléphones portables peuvent provoquer des interférences pouvant affecter les performances des appareils électroniques.

] N'utilisez pas votre téléphone près d'équipements médicaux sans permission. Évitez de placer votre téléphone à proximité de votre stimulateur cardiaque (par exemple, dans votre poche poitrine).

- ] Les téléphones portables peuvent nuire au bon fonctionnement de certaines prothèses auditives.
- ] Des interférences mineures peuvent perturber le bon fonctionnement des téléviseurs, radios, ordinateurs, etc.

## **Sécurité au volant**

Vérifiez les lois et règlements en vigueur en matière d'utilisation des téléphones portables dans les zones où vous conduisez.

- ] Ne tenez pas le téléphone dans votre main alors que vous conduisez.
- ] Concentrez toute votre attention sur la conduite.
- ] Utilisez un kit mains libres, si disponible.
- ] Si les conditions de conduite le permettent, quittez la route et garezvous avant d'émettre ou de recevoir un appel.
- ] Les radiofréquences peuvent affecter certains systèmes électroniques de votre véhicule, tels que le système audio stéréo ou les équipements de sécurité.

▶ Si votre véhicule est équipé d'un airbag, ne gênez pas son déclenchement avec un équipement sans fil portable ou fixe. S'il ne parvient pas à fonctionner correctement, de graves blessures peuvent en effet en résulter.

Lorsque vous écoutez de la musique en extérieur, veuillez vous assurer que le volume n'est pas trop élevé de façon à bien entendre ce qui se passe autour de vous. Cela est particulièrement recommandé lorsque vous vous apprêtez à traverser la rue.

### **Nuisances auditives**

Afin d'éviter tout problème auditif, n'exposez pas votre ouïe à de hauts volumes sonores pendant des périodes prolongées. Nous vous recommandons de ne pas tenir l'appareil près de votre oreille lorsque le mode mains libres est activé. Pendant les communications ou lorsque vous écoutez de la musique, réglez le volume à un niveau raisonnable.

### **Zone de déminage**

N'utilisez pas votre téléphone lorsque des opérations de déminage sont en cours. Respectez les restrictions, les règlements et les lois en vigueur.

### **Zone à atmosphère explosive**

- ] N'utilisez pas votre téléphone dans une station-service. N'utilisez pas votre téléphone à proximité de carburant ou de produits chimiques.
- $\triangleright$  Ne transportez pas et ne stockez pas de produits dangereux, de liquides ou de gaz inflammables dans le coffre de votre voiture, à proximité de votre téléphone portable et de ses accessoires.

## **Dans un avion**

Les appareils sans fil peuvent générer des interférences dans les avions.

- ] Éteignez votre téléphone avant d'embarquer dans un avion.
- ] Ne l'utilisez pas sur la piste sans autorisation de l'équipage.

## Recommandations pour une utilisation sûre et efficace

## **Avec les enfants**

Conservez votre téléphone dans un endroit sûr, hors de la portée des enfants en bas âge. En effet, un enfant risquerait de s'étouffer avec les petites pièces.

## **Appels d'urgence**

Il est possible que les numéros d'urgence ne soient pas disponibles sur tous les réseaux de téléphonie mobile. Vous ne devez donc pas dépendre uniquement de votre téléphone portable pour émettre un appel d'urgence. Renseignez-vous auprès de votre fournisseur de services local.

### **Informations sur la batterie et précautions d'usage**

] Il n'est pas nécessaire de décharger complètement la batterie avant de la recharger. Contrairement aux autres batteries, elle n'a pas d'effet mémoire pouvant compromettre ses performances.

- ] Utilisez uniquement les batteries et chargeurs LG. Les chargeurs LG sont conçus pour optimiser la durée de vie de votre batterie.
- ▶ Ne démontez pas et ne courtcircuitez pas la batterie.
- ] Les contacts métalliques de la batterie doivent toujours rester propres.
- ] Procédez au remplacement de la batterie lorsque celle-ci n'offre plus des performances acceptables. La batterie peut être rechargée des centaines de fois avant qu'il ne soit nécessaire de la remplacer.
- ] Rechargez la batterie en cas de nonutilisation prolongée afin d'optimiser sa longévité.
- ] N'exposez pas le chargeur de la batterie au rayonnement direct du soleil. Ne l'utilisez pas non plus dans des lieux très humides, tels que les salles de bain.
- ] Ne placez pas votre téléphone dans des endroits chauds ou froids, cela pourrait affecter les performances de la batterie.

Recommandations pour une utilisation sûre et efficace Recommandations pour une utilisation sûre et efficace

- ] Risque d'explosion: la batterie risque d'exploser si vous la remplacez par un modèle inadéquat.
- ] Respectez les instructions du fabricant relatives à la mise au rebut des batteries usagées.
- ] Si la batterie est hors d'usage, veuillez la rapporter au service après-vente ou au revendeur LG Electronics agréé le plus proche.
- ] Débranchez systématiquement le chargeur de la prise murale à l'issue du chargement de la batterie pour éviter qu'il ne consomme inutilement de l'énergie.

## **Caractéristiques du KP260**

## **Présentation du téléphone**

Vue de face

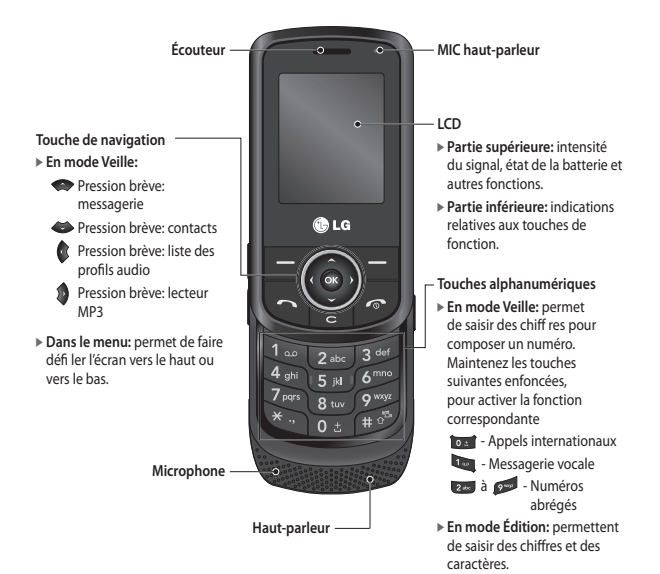

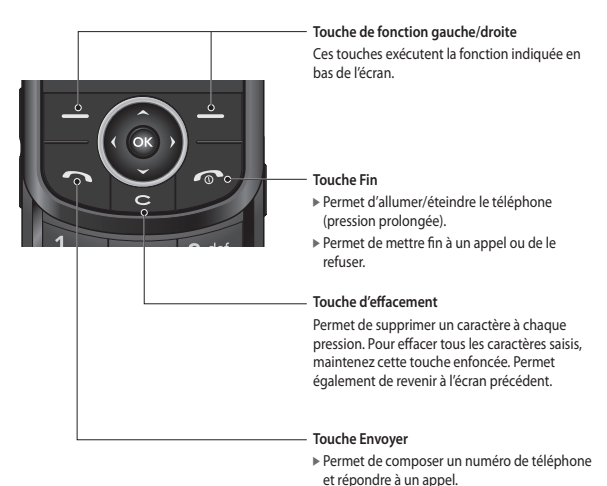

 $\blacktriangleright$  **En mode Veille:** permet d'afficher les derniers appels passés, reçus et en absence.

## Caractéristiques du KP260

#### Vue du côté gauche Vue du côté droit

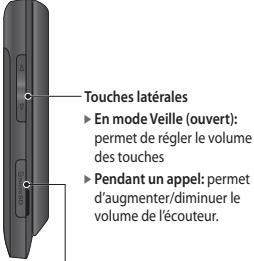

**Carte MicroSD**

permet de régler le volume

d'augmenter/diminuer le volume de l'écouteur.

**Prise chargeur, prise câble et prise casque Touche latérale de l'appareil**  r **photo** Pression longue - permet d'activer l'appareil photo

**Passants pour la dragonne**

Caractéristiques du KP260 Caractéristiques du KP260

#### Face arrière

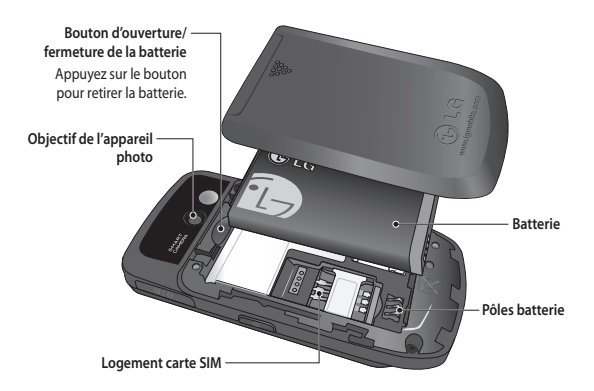

## Caractéristiques du KP260

## **Affichage**

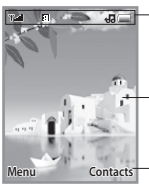

**Zone de l'icône**

**Zone de texte et graphique**

**Indications relatives aux touches de fonction**

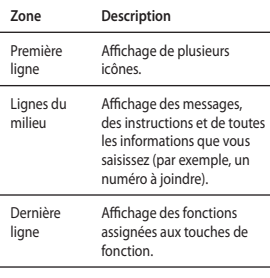

Plusieurs icônes s'affichent à l'écran. Voici leur description.

## **Icônes affichées à l'écran**

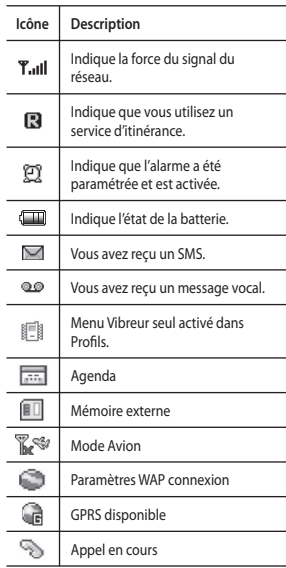

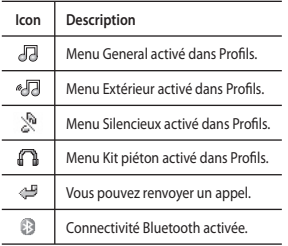

\* La qualité de la conversation peut varier en fonction de la couverture réseau. Lorsque la force du signal est inférieure à 2 barres, vous pouvez constater une baisse du niveau sonore, une déconnexion de l'appel ou une mauvaise qualité de réception. Servez-vous des barres de réseau comme indicateur lors de vos appels. Lorsqu'aucune barre n'est affichée, la couverture réseau est nulle; dans ce cas, vous ne pouvez accéder à aucun service (appel, messages, etc.).

Caractéristiques du KP260 Caractéristiques du KP260

## **Installation**

### **Installation de la carte SIM et de la batterie**

Avant de retirer la batterie, assurezvous que le téléphone est éteint.

#### **1. Retirez la batterie.**

Faites glisser le couvercle de la batterie vers le bas et tirez-la pour la sortir.

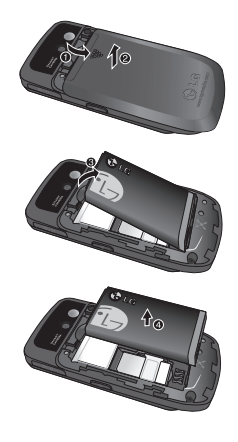

#### **Remarque**

] Retirer la batterie alors que le téléphone est en marche risque de provoquer des dysfonctionnements.

#### **2. Installez la carte SIM.**

Insérez et faites glisser la carte SIM dans le logement approprié. Assurezvous qu'elle est insérée correctement et que la zone de contact dorée de la carte est bien orientée vers le bas. Pour retirer la carte SIM, appuyez légèrement dessus, puis tirez-la dans la direction opposée.

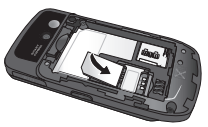

Pour insérer la carte SIM

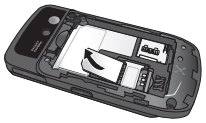

Pour retirer la carte SIM

#### **Remarque**

] Le contact métallique de la carte SIM peut facilement être endommagé par des rayures. Manipulez donc la carte SIM avec précaution. Suivez les instructions fournies avec la carte SIM.

### **Avertissement!**

• N'enlevez pas ou ne remplacez pas la carte SIM si votre téléphone est allumé ou en cours d'utilisation, cela risquerait d'entraîner des pertes de données ou votre carte SIM pourrait être endommagée.

#### **3. Installez la batterie.**

Insérez la batterie à l'arrière du téléphone et poussez le couvercle vers le haut jusqu'à ce qu'il soit en place.

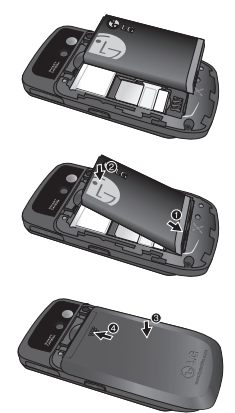

## Installation

### **Chargement de la batterie**

Avant de brancher l'adaptateur de voyage au téléphone, vous devez installer la batterie.

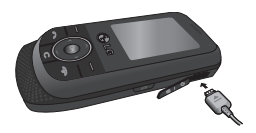

- 1. Avant la première utilisation du téléphone, assurez-vous que la batterie est complètement chargée.
- 2. La flèche vous faisant face, comme indiqué dans l'illustration, branchez la fiche de l'adaptateur de voyage sur la prise située sur le côté du téléphone, jusqu'à ce qu'elle soit insérée dans son logement. Vous devez entendre un déclic.
- 3. Branchez l'autre extrémité de l'adaptateur de voyage sur la prise murale. Utilisez uniquement le chargeur livré avec votre téléphone.
- 4. Les barres de l'icône de la batterie s'arrêtent de bouger dès la fin du chargement.

### **Attention!**

- Si la batterie est complètement décharaée, le témoin de charae n'apparaît à l'écran qu'au bout d'une minute/une minute et demie après le branchement du chargeur.
- Veillez à ne pas forcer le connecteur au risque d'endommager le téléphone et/ou le chargeur de voyage.
- Branchez le chargeur de la batterie verticalement à la prise murale.
- Si vous utilisez le chargeur de la batterie dans un pays étranger, veillez à utiliser un adaptateur approprié.
- Ne retirez pas la batterie ou la carte SIM pendant le chargement.

### **Avertissement!**

- Par temps d'orage, débranchez le cordon d'alimentation et le chargeur afin d'éviter tout risque d'électrocution ou d'incendie.
- Tenez la batterie hors de portée des animaux et de leurs crocs ou griffes, ainsi que des objets pointus en général. Le non-respect de cette consigne peut être à l'origine d'un incendie.

## **Débranchement du chargeur**

Débranchez le chargeur en tirant sur le connecteur et non sur le câble.

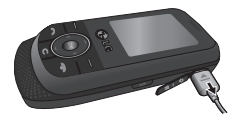

## **Mise sous tension et hors tension du téléphone**

#### Activation du téléphone

Vérifiez que la carte USIM est installée sur votre téléphone et que la batterie est chargée. Maintenez la touche enfoncée jusqu'à ce que le téléphone s'allume. Saisissez le code PIN USIM fourni avec votre carte USIM si l'option **Demander code PIN** est définie sur **Activer**.

La connexion au réseau s'effectue au bout de quelques secondes.

#### Désactivation du téléphone

Maintenez la touche et enfoncée jusqu'à ce que le téléphone s'éteiane. La désactivation du téléphone peut prendre quelques secondes. Ne remettez pas le téléphone en marche pendant ce temps.

# **Fonctions générales**

## **Émission d'un appel**

- 1. Assurez-vous que votre téléphone est sous tension.
- 2. Entrez un numéro de téléphone avec l'indicatif de zone. Pour modifier un numéro à l'écran, appuyez simplement sur la touche  $\overline{a}$  afin d'effacer un chiffre à la fois.
	- ] Pour effacer l'intégralité du numéro, maintenez enfoncée la touche

#### .

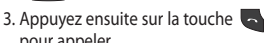

pour appeler. 4. Pour mettre fin à l'appel, appuyez sur

#### la touche  $\sim$ .

#### Émission d'un appel en appuyant sur la touche Envoyer

- 1. Appuyez sur la touche afficher les appels entrants, sortants et en absence les plus récents.
- 2. Sélectionnez le numéro souhaité à l'aide des touches de navigation.

#### 3. Appuyez sur la touche

#### Émission des appels internationaux

- 1. Pour obtenir l'indicatif international, maintenez la touche los enfoncée. Le caractère «+» peut être remplacé par le code d'accès international.
- 2. Saisissez l'indicatif du pays, l'indicatif régional et le numéro de téléphone.
- 3. Appuyez sur la touche

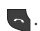

#### Fin d'un appel

Lorsque votre appel est terminé, appuyez sur la touche  $\blacksquare$ .

#### Émission d'un appel depuis la liste des contacts

Vous pouvez enregistrer les noms et les numéros de téléphone des personnes que vous joignez fréquemment sur la carte SIM, ainsi que dans la mémoire téléphone.

Pour composer un numéro, il vous suffit de rechercher le nom souhaité dans la liste des contacts.

### Réglage du volume

Vous pouvez régler le volume de l'écouteur au cours d'une communication à l'aide des touches situées sur le côté du téléphone. En mode Veille, vous pouvez régler le volume des bips de touche à l'aide des touches latérales.

## **Réception d'un appel**

Lorsque vous recevez un appel. le téléphone sonne et l'icône représentant un téléphone clignotant apparaît à l'écran. Si votre correspondant peut être identifié, son numéro (ou son nom, s'il figure dans le répertoire) s'affiche.

- 1. Ouvrez le clapet et appuyez sur la touche ou sur la touche de fonction gauche pour répondre à un appel entrant. L'option N'importe quelle touche (Menu #.5.4.2) permet de répondre aux appels en appuyant sur n'importe quelle touche, à l'exception de la touche ou de la touche de fonction droite.
- 2. Pour raccrocher, refermez le clapet ou appuyez sur la touche ...

#### **Remarque**

] Vous pouvez répondre à un appel pendant que vous utilisez le répertoire ou d'autres fonctions du menu. Si le téléphone est connecté à un ordinateur via un câble USB, les fonctions d'appel et de messagerie ne sont pas disponibles.

## **Menu Appel en cours**

Votre téléphone comprend des fonctions de réglage que vous pouvez utiliser au cours d'une communication. Pour accéder à ces fonctions au cours d'une communication, appuyez sur la touche de fonction gauche  $\Box$ [Options].

## **Pendant un appel**

Le menu affiché sur l'écran du téléphone pendant un appel est différent du menu principal qui apparaît par défaut en mode Veille. Voici la description des options de ce menu.

#### Émission d'un second appel (dépend du réseau)

Vous avez la possibilité de rechercher un numéro dans le répertoire et de composer ce numéro pour passer un deuxième appel.

#### Permutation entre deux appels

Pour passer d'un appel à l'autre, appuyez sur ou la touche de fonction gauche, puis sélectionnez Échanger appel.

#### Réception d'un appel entrant

Pour répondre à un appel entrant lorsque le téléphone sonne, appuyez simplement sur la touche  $\blacksquare$ . Le téléphone peut également vous prévenir lorsque vous recevez un appel entrant en cours de communication. Un son se fait entendre dans l'écouteur, et l'écran affiche un second appel en attente.

Cette fonction, appelée Appel en attente, n'est disponible que si votre réseau la prend en charge. Pour plus d'informations sur l'activation et la désactivation de cette fonction, reportez-vous à la rubrique Appel en attente (Menu #.5.6).

Si l'option Appel en attente est activée, vous pouvez mettre en attente le premier appel et répondre au second, en appuyant sur la touche de fonction gauche **.** 

#### Refus d'un appel entrant

Vous pouvez refuser un appel entrant sans avoir à y répondre. Il vous suffit pour cela d'appuyer sur la touche Lorsque vous êtes en communication, vous pouvez refuser un appel entrant en appuyant sur la touche

## **Conférences téléphoniques**

Le service de conférence vous permet d'avoir une conversation simultanée avec plusieurs appelants, si le fournisseur de services du réseau prend en charge cette fonction. Il est possible de configurer une conférence téléphonique uniquement lorsque vous disposez d'un appel actif et d'un appel en attente, et que vous avez répondu aux deux appels. Dès qu'une conférence téléphonique est configurée, la personne qui a configuré cet appel peut ajouter, déconnecter ou séparer les appels (c'est-à-dire, retirer un appel de la conférence tout en y restant connecté). Toutes ces options sont disponibles à partir du menu Appel en cours. Le nombre maximum d'appelants dans une conférence téléphonique est de cinq. Dès le départ, vous contrôlez la conférence téléphonique et vous êtes le seul à pouvoir y ajouter des appels.

## Menu Appel en cours

## Émission d'un second appel

Vous pouvez émettre un second appel alors que vous êtes déjà en communication. Entrez le second numéro et appuyez sur la touche Lorsque le second appel est connecté, le premier est automatiquement mis en attente. Vous pouvez passer d'un appel à l'autre en appuyant sur la touche  $\blacksquare$ .

#### Configuration d'une conférence téléphonique

Pour organiser une conférence téléphonique, mettez un appel en attente et lorsque l'appel en cours est activé, appuyez sur la touche de fonction gauche puis sélectionnez le menu Rejoindre dans Conférence téléphonique.

#### Activation d'une conférence téléphonique en attente

Pour activer une conférence téléphonique en attente, appuyez sur la touche . Vous pouvez également appuyer sur la touche de fonction gauche [Options] et sélectionner Joindre tout/Mettre appels en attente. Les autres appelants en attente resteront connectés. Pour revenir à la conférence téléphonique, appuyez sur la touche de fonction gauche [Options], puis sélectionnez Conférence téléphonique.

#### Ajout d'appels à la conférence téléphonique

Pour ajouter un appel à une conférence téléphonique en cours, appuyez sur la touche de fonction gauche et sélectionnez le menu Rejoindre dans Conférence téléphonique.

#### Conversation privée au cours d'une conférence téléphonique

Pour avoir une conversation privée avec l'un des appelants de la conférence, affichez à l'écran le numéro de l'appelant avec qui vous souhaitez parler, puis appuyez sur la touche de fonction gauche. Sélectionnez Privé pour mettre en attente tous les autres appelants.

#### Fin d'une conférence téléphonique

Il est possible de déconnecter l'appelant actuellement affiché d'une conférence téléphonique, en appuyant sur la touche **.** 

## **Arborescence des menus**

Sur ce téléphone, vous disposez de deux modes d'affichage du menu. Un affichage par grille et un second par liste. Vous remarquerez que les options de numérotation du menu diffèrent d'un affichage à l'autre.

Par défaut, votre téléphone est réglé pour afficher le menu en mode Grille. C'est pourquoi dans ce manuel toutes les références à des éléments de menu numérotés correspondent à ce mode d'affichage.

L'illustration suivante présente la structure des menus et indique:

] le numéro affecté à chaque option de menu.

 $\blacktriangleright$  la page sur laquelle vous pouvez obtenir une description de la fonction.

Vous pouvez accéder au menu souhaité à l'aide de la touche de fonction gauche [Menu], des touches de navigation haut/bas ou de la touche [OK]. Vous pouvez également utiliser le raccourci, en appuyant sur la touche numérique correspondant au menu souhaité, après avoir appuyé sur la touche de fonction gauche [Menu].

#### **1. Jeux et appl.**

- 1.1 Jeux
- 1.2 Applications
- 1.3 Profils réseau

#### **2. Journal d'appels**

- 2.1 Tous les appels
- 2.2 Appels en absence
- 2.3 Appels émis
- 2.4 Appels reçus
- 2.5 Durée appel
- 2.6 Coûts d'appel

#### 2.7 Info données

#### **3. Agenda**

- 3.1 Calendrier
- 3.2 Mémos
- 3.3 Tâches

#### **4. Multimédia**

- 4.1 Lecteur MP3
- 4.2 Appareil photo
- 4.3 Caméra vidéo
- 4.4 Radio FM
- 4.5 Enregistreur voix

#### **5. Messagerie**

- 5.1 Nouveau message
- 5.2 Boîte de réception
- 5.3 Messagerie Bluetooth
- 5.4 Brouillons
- 5.5 Boîte d'envoi
- 5.6 Envoyés
- 5.7 Écouter messages
- 5.8 Messages d'info
- 5.9 Modèles
- 5.0 Réglages msg

Arborescence des menus Arborescence des menus

#### **6. Perso**

- 6.1 Images
- 6.2 Sons
- 6.3 Vidéos
- 6.4 Autres
- 6.5 Jeux et appl.
- 6.6 Mémoire externe

#### **7. Profils**

- 7.1 Général
- 7.2 Silencieux
- 7.3 Vibreur seul
- 7.4 Extérieur
- 7.5 Kit piéton

#### **8. Contacts**

- 8.1 Liste
- 8.2 Nouveau contact
- 8.3 N° abrégés
- 8.4 Groupes
- 8.5 Copier tout
- 8.6 Tout supprimer
- 8.7 Réglages
- 8.8 Informations

#### **9. Outils**

- 9.1 Réveil
- 9.2 Calculatrice
- 9.3 Chronomètre
- 9.4 Convertisseur
- 9.5 Horloge mondiale
- 9.6 Services +

#### **\*. Navigateur**

- \*.1 Page d'accueil \*.2 Yahoo! oneSearch \*.3 Favoris \*.4 Entrez adresse \*.5 Historique
- \*.6 Pages enregistrées
- \*.7 Paramètres
- \*.8 Informations

#### **0. Connectivité**

- 0.1 Bluetooth
- 0.2 Réseau
- 0.3 Connexion USB

#### **#. Paramètres**

- #.1 Date et heure
- #.2 Langues
- #.3 Paramètres d'affichage
- #.4 Raccourcis
- #.5 Paramètres appels
- #.6 Sécurité
- #.7 Mode Avion
- #.8 Économie d'énergie
- #.9 Réinit.
- #.0 Etat mémoire

Arborescence des menus Arborescence des menus<br>31

## **Jeux et appl.**

**Jeux Menu 1.1**

Le KP260 comprend des jeux préchargés à utiliser pendant votre temps libre. Si vous choisissez de télécharger des jeux ou applications supplémentaires, ils seront enregistrés dans ce dossier.

## Applications Menu 1.2

Vous pouvez gérer les applications Java installées sur votre téléphone en utilisant le menu Applications. Vous pouvez également supprimer les applications téléchargées.

## **Profils réseau Menu 1.3**

Pour télécharger un jeu, vous pouvez définir une valeur pour vous connecter au réseau en utilisant le Profil de réseau.

# **Journal d'appels**

Permet de consulter la liste des appels en absence, des appels reçus et des numéros composés uniquement si le réseau prend en charge le service CLI (Calling Line Identification, présentation du numéro) dans la zone de service.

Le numéro et le nom (si disponibles) s'affichent tous deux avec la date et l'heure de l'appel. Vous voyez également le nombre d'appels que vous avez émis.

## **Tous les appels Menu 2.1**

Permet d'afficher la liste de l'ensemble des appels entrants, sortants et en absence.

## **Appels en absence**

#### **Menu 2.2**

Permet de consulter les 50 derniers appels auxquels vous n'avez pas répondu. Vous pouvez également:

- ] Consulter le numéro, s'il est disponible, et l'appeler ou l'enregistrer dans votre répertoire
- ▶ Entrer un nouveau nom pour ce numéro et l'enregistrer dans votre répertoire
- ] Envoyer un message à ce numéro
- ] Supprimer l'appel de la liste

## **Appels émis Menu 2.3**

Permet de consulter les 50 derniers appels sortants (que vous avez appelés ou essayé d'appeler). Vous pouvez également:

- ] Consulter le numéro, s'il est disponible, et l'appeler ou l'enregistrer dans votre répertoire
- $\triangleright$  Saisir un nouveau nom pour ce numéro et l'enregistrer dans votre répertoire
- ] Envoyer un message à ce numéro
- ] Supprimer l'appel de la liste.

## **Appels reçus Menu 2.4**

Permet de consulter les 50 derniers appels entrants. Vous pouvez également:

- ] Consulter le numéro, s'il est disponible, et l'appeler ou l'enregistrer dans votre répertoire
- ► Entrer un nouveau nom pour ce numéro et l'enregistrer dans votre carnet d'adresses
- ] Envoyer un message à ce numéro
- ] Supprimer l'appel de la liste.

## Journal d'appels

## **Durée appel Menu 2.5**

Cette fonction permet de consulter la durée des appels entrants et sortants. Elle vous permet également de réinitialiser les minuteurs d'appel. Les options de minuterie disponibles sont les suivantes:

- ] **Dernier appel:** durée du dernier appel.
- ] **Tous les appels:** durée totale de tous les appels émis ou reçus depuis la dernière réinitialisation du minuteur d'appels.
- ] **Appels émis:** durée des appels émis.
- ] **Appels reçus:** durée des appels reçus.

## **Coûts d'appel Menu 2.6**

Permet de contrôler le coût de votre dernier appel et de tous vos appels. Pour vérifier les paramètres de coût, consultez le menu Réglages.

] **Régl. crédit:** ce service réseau permet de limiter le coût de vos appels aux unités de facturation sélectionnées. Si vous sélectionnez Lire, le nombre d'unités restantes s'affiche. Si vous sélectionnez Modifier, vous pouvez modifier votre limite de facturation.

- ] **Tarif/unité:** permet de définir la devise utilisée et le prix unitaire. Contactez votre fournisseur de service pour obtenir les prix unitaires. Pour sélectionner une devise ou une unité dans ce menu, vous avez besoin du code PIN2.
- ] **Affichage auto:** ce service réseau permet de voir automatiquement le coût de votre dernier appel. S'il est défini sur Activé, vous pouvez voir le coût de votre dernier appel dès que vous raccrochez.

## **Info données Menu 2.7**

Vous pouvez vérifier la quantité de données transférées via le réseau au moyen de l'option Infos GPRS.

Vous pouvez aussi afficher le temps passé en ligne.
# **Agenda**

## **Calendrier Menu 3.1**

Lorsque vous accédez à ce menu, un calendrier s'affiche. En haut de l'écran figurent des sections relatives à la date. Lorsque vous modifiez la date, le calendrier est mis à jour en fonction de cette nouvelle date. Vous sélectionnez le jour de votre choix à l'aide d'un curseur en forme de carré. Si une date est cochée dans le calendrier, cela signifie qu'une tâche est enregistrée ce jour-là. Cette fonction vous aide à vous rappeler vos tâches et mémos.

Pour modifier le jour, le mois et l'année, utilisez les touches suivantes:

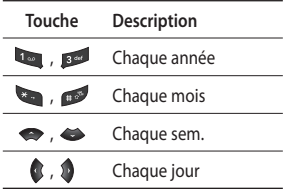

### **Mémos Menu 3.2**

- 1. Sélectionnez le menu Mémos dans le menu Agenda.
- 2. Si cette entrée est vide, appuyez sur la touche de fonction gauche [Nouveau].
- 3. Saisissez votre mémo, puis appuyez sur la touche de fonction gauche [Options] > [Enregistrer].

### **Remarque**

 $\triangleright$  Appuyez sur pour modifier le mode de saisie du texte.

## **Tâches Menu 3.3**

Permet d'afficher et de créer des notes relatives à vos tâches.

- 1. Sélectionnez la tâche en appuyant sur la touche de fonction gauche  $\blacktriangleright$  [OK].
- 2. Si la note n'a pas encore été créée, appuyez sur la touche de fonction gauche [Nouveau].
- 3. Saisissez la tâche, puis appuyez sur la touche de fonction gauche [Options] > [Enreg.].

Agenda

# **Multimédia**

Profitez des différentes fonctions multimédia (Photo, Enregistreur voix, MP3), idéales pour vos loisirs ou pour vous faciliter la vie.

#### **Remarque**

- ] Lorsque le niveau de la batterie est faible, vous risquez de ne pas pouvoir utiliser les fonctions Photo ou Multimédia.
- ] Lorsque vous utilisez des fonctions multimédia, l'état de charge de la batterie varie.

### **Lecteur MP3 Menu 4.1**

Le KP260 est équipé d'un lecteur MP3 intégré.

Vous pouvez écouter de la musique enregistrée au format MP3 sur votre téléphone, en utilisant un casque compatible ou le haut-parleur interne.

#### **Remarque**

] En raison de la petite taille du hautparleur, dans certains cas, des distorsions peuvent se produire, notamment lorsque le volume est au niveau maximum et lorsque les basses sont très présentes. Nous vous recommandons d'utiliser le casque stéréo pour profiter pleinement de votre musique.

Vous pouvez transférer des fichiers MP3 d'un ordinateur compatible vers la mémoire de votre téléphone portable à l'aide de la fonction Stockage de masse.

Lorsque vous connectez le téléphone à un ordinateur à l'aide du câble USB, votre appareil s'affiche en tant que disque amovible dans l'explorateur Windows. Une fois les fichiers MP3 copiés sur le disque amovible, vous pouvez retirer le périphérique en suivant la procédure de retrait sécurisée.

Multimédia Multimédia

#### **Remarque**

- ] Nous vous conseillons de copier les fichiers MP3 dans le dossier Sons/MP3 Si vous les copiez dans un autre dossier, vous ne pourrez pas voir les fichiers MP3.
- ] Le PC utilisé doit fonctionner sous Windows 98 Second Edition, Windows 2000, Windows ME ou Windows XP.
- ] Les contenus musicaux sont protégés par des traités internationaux, ainsi que par les législations nationales en vigueur en matière de copyright. La copie ou la reproduction d'un contenu musical peut donc être soumise à l'obtention d'autorisations ou de licences particulières. Dans certains pays, la législation en vigueur interdit la copie à usage privé de tout contenu protégé par un copyright. Veuillez vous conformer à la législation de votre pays de résidence avant d'utiliser un tel contenu.

## **Appareil photo Menu 4.2**

L'appareil photo intégré vous permet de prendre des photos. Il permet également de les envoyer ou de les définir comme fond d'écran.

#### **Remarque**

] L'utilisation de l'appareil photo entraîne une surconsommation d'énergie. Dès que cette icône indique un niveau de batterie faible, nous vous conseillons de recharger la batterie.

Les sons de prise de vue ou de l'enregistrement d'une vidéo sont émis même lors de la définition des modes, **v** compris du mode Silencieux  $\mathbb{R}$ .

## Multimédia

### **• Pour prendre une photo**

Maintenez le bouton P Photo enfoncé.

- Pour que vos photos soient nettes, maintenez l'appareil immobile lorsque vous appuyez sur le bouton Photo.
- Réglez la distance entre l'objectif et votre sujet (supérieure à 50 cm).
- Veillez à manipuler l'appareil avec précaution: évitez les chocs et utilisez un chiffon doux pour nettoyer la lentille.
- Ne démontez pas l'appareil photo et n'y apportez aucune modification afin d'éviter tout risque d'incendie ou de dysfonctionnement.
- 1. Maintenez la touche enfoncée en mode Veille.
- 2. Effectuez la mise au point sur l'élément à capturer, puis appuyez sur la touche  $/ \infty$ .

### **Remarque**

] Pour régler la luminosité, utilisez les touches  $\langle \mathbf{r}, \mathbf{r} \rangle$ .

Pour modifier les fonctions ci-dessous, appuyez sur la touche de fonction gauche [Options].

- ] **Résolution:** permet de définir la taille de l'image. (1280 x 960), (640 x 480) et  $(320 \times 240)$
- ] **Qualité:** permet de définir la qualité de l'image: Normal, Avancé ou Super avancé.
- ] **Minuterie:** permet de sélectionner le délai d'attente (Désactivé, 3 secondes, 5 secondes, 10 secondes). Le téléphone prend la photo au terme du délai spécifié.
- ] **Option Aff.:** permet de visualiser l'image en mode Image entière ou Plein écran.
- ] **Enreg. dans:** permet de sélectionner l'emplacement où enregistrer la photo après l'avoir prise. (Externe ou Téléphone).
- ] **Rafale:** permet de prendre plusieurs photos en rafale.
- ] **Effet:** 4 paramètres sont disponibles (Désactivé, Sépia, Mono et Négatif).
- ] **Niveau blanc:** permet de modifier les paramètres en fonction de l'environnement.
- ] **Son prise vue:** permet de définir le son que vous entendrez lorsque vous prenez une photo.
- ] **Réinit. param.:** permet de réinitialiser tous les paramètres.

## **Caméra vidéo Menu 4.3**

- 1. Sélectionnez le menu Caméra vidéo.
- 2. Le menu Caméra vidéo présente les mêmes paramètres que le menu de l'appareil photo à l'exception des éléments suivants:

Pour modifier les fonctions ci-dessous, appuyez sur la touche de fonction gauche [Options].

- ] **Mode Vidéo:** permet de définir l'envoi d'un fichier vidéo à l'aide des options MMS ou Général.
- ] **Résolution:** permet de définir la taille de la vidéo. (128 x 96) et (176 x 144).
- ] **Qualité:** permet de définir la qualité de la vidéo: Normal, Avancé, Super avancé
- ] **Enreg. dans:** permet de sélectionner l'emplacement où enregistrer la vidéo après l'avoir prise. (Externe ou Téléphone).

## Multimédia

- ] **Effet:** 4 paramètres sont disponibles (Désactivé, Sépia, Mono et Négatif).
- ] **Niveau blanc:** permet de modifier les paramètres en fonction de l'environnement.
- ] **Réinit. param.:** permet de réinitialiser tous les paramètres.

## **Radio FM Menu 4.4**

Permet de rechercher des stations et d'écouter la radio.

### **Remarque**

- $\triangleright$  Afin d'améliorer la réception radio. déployez le cordon du casque qui fait offi ce d'antenne.
- 1. Appuyez sur le numéro sous lequel vous souhaitez enregistrer la station de radio sélectionnée.
- 2. Une fois les stations présélectionnées, vous pouvez changer de station en appuyant sur la touche correspondante (pression courte).
- 3. Vous pouvez accéder aux menus suivants en appuyant sur la touche de fonction gauche [Options].
- ] **Modifier canal:** permet de modifier la fréquence et de changer la station de radio en fonction du canal sélectionné. Vous pouvez modifier la fréquence par paliers de 0,1 MHz à l'aide des touches de navigation gauche/droite et des touches numériques.
- ] **Recherche auto.:** si vous activez l'option «Faire une recherche auto?», le canal radio est défini automatiquement. Lorsque le message «Enregistrer le menu contextuel de la station?» s'affiche, sélectionnez Oui pour mémoriser la fréquence sélectionnée.
- ] **Réinitialiser canaux:** permet de supprimer tous les canaux mémorisés.
- ] **Écouter via Bluetooth:** permet d'écouter la radio en utilisant un haut-parleur.

### **Enregistreur voix** Menu 4.5

Cette fonction permet d'enregistrer un mémo vocal.

### **Enregistrer**

- 1. Appuyez sur OK pour lancer l'enregistrement. Une fois l'enregistrement démarré, l'enregistrement du message et le compteur sont affichés.
- 2. Pour terminer l'enregistrement, appuyez sur la touche de fonction droite [Arrêter].

### **Album**

Vous pouvez afficher le dossier Sons, qui répertorie tous les fichiers audio enregistrés dans la mémoire.

> Multimédia Multimédia

# **Messagerie**

### **Nouveau message Menu 5.1**

Ce menu comprend les fonctions en rapport avec les SMS (Short Message Service, Service de messages courts), les MMS (Multimédia Message Service, Service de messagerie multimédia), la messagerie vocale, ainsi que les messages de service du réseau.

### Message

Vous pouvez écrire et modifier un SMS, et vérifier le nombre de pages du message.

- 1. Si vous souhaitez rédiger un nouveau message, sélectionnez Nouveau message puis Message.
- 2. Pour faciliter la saisie du texte, utilisez le mode T9.
- 3. Appuyez sur [Options] pour accéder aux fonctions suivantes.

### **Options**

- ] **Envoyer à:** permet d'envoyer des SMS.
- 1. Saisissez les numéros des destinataires.
- 2. Appuyez sur la touche  $\leftrightarrow$  pour ajouter d'autres destinataires.
- 3. Vous pouvez ajouter des numéros de téléphone en utilisant le répertoire.
- 4. Une fois les numéros saisis, appuyez sur la touche **[Options]**, puis sur Envoyer. En cas d'échec de l'envoi, le message est enregistré dans la boîte d'envoi.
- ] **Insérer:** permet d'insérer une image, un sons, une Video, un symbole, un modèle de texte ou un émoticône.
- ] **Enregistrer dans brouillon:** permet de conserver votre message pour l'envoyer ultérieurement.
- ] **Définir T9:** permet d'activer ou de désactiver le mode T9.
- ] **Langue d'écriture:** permet de définir la langue par défaut pour rédiger vos messages.
- ] **Nouveau mot T9:** permet d'ajouter un nouveau mot dans le dictionnaire pour qu'il soit reconnu ultérieurement lors de l'utilisation du mode T9.
- ] **Effacer texte:** permet d'effacer l'intégralité du message
- ] **Quitter:** permet de sortir du menu Options.

Messagerie

### Message Bluetooth

Pour envoyer/recevoir des messages via Bluetooth, vous devez activer la fonction Bluetooth.

## **Boîte de réception Menu 5.2**

Vous êtes averti lorsque vous recevez des messages. Ils sont stockés dans la Boîte de réception. Elle permet d'enregistrer jusqu'à 110 SMS (100 SMS, 10 rapports de transmission).

Si votre téléphone affiche «Pas d'espace pour message SIM», vous devez supprimer les messages SIM de votre boîte de réception. En revanche, si le téléphone affiche «Pas d'espace pour nouveau message», vous pouvez libérer de l'espace dans chaque dossier en supprimant des messages, des média et des applications.

- ] **Affichage:** permet d'afficher les messages reçus.
- ] **Effacer:** permet de supprimer le message en cours.
- ] **Répondre:** permet de répondre à l'expéditeur.
- ] **Transférer:** permet de transférer le message sélectionné à une autre personne.
- ] **Appeler:** permet de rappeler l'expéditeur.
- ] **Numéro:** choisissez le type de contact (Nouveau contact ou Mettre à jr contact).
- ] **Informations:** permet d'afficher les informations relatives aux messages reçus, comme l'adresse de l'expéditeur, l'objet (uniquement pour les MMS), les date et heure du message, le type et la taille du message.
- ] **Nouveau message:** permet d'écrire un nouveau message.
- ] **Suppression multiple:** permet de supprimer plusieurs messages sélectionnés à la fois.
- ] **Effacer tous les messages lus:** permet de supprimer tous les messages lus.
- ] **Tout supprimer:** permet de supprimer tous les messages.

## **Messagerie**

## **Messagerie Bluetooth**

**Menu 5.3**

Tous les messages reçus via Bluetooth sont placés dans votre boîte Bluetooth. Ce menu vous permet de lire vos messages, d'y répondre ou de les transférer.

## **Brouillons Menu 5.4**

Permet de prédéfinir des messages multimédia que vous utilisez fréquemment. Ce menu présente la liste des messages multimédia prédéfinis.

## **Boîte d'envoi Menu 5.5**

Ce menu vous permet d'afficher le message que vous êtes sur le point d'envoyer ou dont l'envoi a échoué.

Une fois envoyé, le message est sauvegardé dans la boîte des messages Envoyés.

## Envovés Menu 5.6

Ce menu permet de visualiser les messages déjà envoyés. Vous pouvez ainsi vérifier l'heure d'envoi et le contenu d'un message.

## **Écouter messages Menu 5.7**

Une fois ce menu sélectionné, il vous suffit d'appuyer sur la touche de fonction gauche  $\Box$  [OK] pour écouter votre messagerie vocale. Vous pouvez également maintenir la touche enfoncée lorsque le téléphone est en mode Veille.

### **Remarque**

] Lorsque vous recevez un message vocal, une icône s'affiche et une alerte sonore est émise. Contactez votre fournisseur afin d'obtenir de plus amples informations à ce sujet et pouvoir ainsi configurer correctement votre téléphone.

Messagerie

## **Messages d'info Menu 5.8**

**(dépend du réseau et de l'abonnement)**

Les messages du service d'information sont des SMS fournis par le réseau au GSM. Ils fournissent des informations générales comme des rapports météorologiques, des informations sur la circulation routière, les taxis, les pharmacies et le prix des actions.

Comme chaque type de message d'information a un numéro, vous pouvez contacter le fournisseur de services si vous saisissez le numéro correspondant aux informations souhaitées.

À réception d'un message provenant du service d'information, une notification vous en avertissant peut s'afficher ou le message lui-même peut s'afficher directement.

### **Modèles Menu 5.9**

### Modèle de texte

Dans le menu Modèle de texte, appuyer sur Options pour voir les éléments cidessous apparaitre:

- ] **Afficher:** permet d'afficher les modèles SMS.
- ] **Modifier:** permet d'écrire un nouveau message ou de modifier un modèle figurant dans la liste des modèles SMS.
- ] **Envoyer via**
	- **Message:** permet d'envoyer le modèle de message sélectionné par message.
	- **Message Bluetooth:** permet d'envoyer le message via Bluetooth.
- ] **Effacer:** permet de supprimer le modèle.
- ] **Nouveau modèle:** permet de créer un nouveau modèle.
- ] **Tout supprimer:** permet de supprimer tous les MMS.

## **Messagerie**

### Modèles MMS

Après avoir enregistré un nouveau modèle, vous pouvez utiliser les options suivantes.

- ] **Affichage:** permet d'afficher les modèles MMS.
- ] **Modifier:** permet d'écrire un nouveau message ou de modifier un modèle figurant dans la liste des modèles SMS.
- ] **Envoyer:** permet d'envoyer le modèle sélectionné.
- ] **Effacer:** permet de supprimer le modèle.
- ] **Nouveau modèle:** permet de créer un nouveau modèle.
- ] **Tout supprimer:** permet de supprimer tous les MMS.

## **Réglages msg Menu 5.0**

### SMS

- ] **Type de message:**  Textes, Portail vocal, Fax, Paging, X.400, E-mail, ERMES.
- ] **Durée de validité:** ce service réseau vous permet de définir la durée de stockage de vos messages dans le centre de messagerie.
- ] **Accusé de réception:** si vous avez réglé cette fonction sur Activé, vous pouvez vérifier que votre message a été correctement envoyé.
- ] **Chargement de réponse:** lorsqu'un message est envoyé, cette fonction permet aux destinataires de répondre et de reporter le coût de la réponse sur votre facture téléphonique.
- ] **Message centre number:** permet de recevoir l'adresse du centre SMS du message que vous voulez envoyer.
- ] **Codage caractère**: permet de définir le mode de codage des caractères de votre message. Ce paramètre influe sur la taille de vos messages et par conséquent sur leur coût.
- ] **Envoyer txt long par:** permet de définir comment les textes longs doivent être envoyés (**Plusieurs SMS** ou **MMS**).

### MMS

- ] **Durée diapo:** permet d'afficher la durée de chaque page lors de la lecture d'un message.
- ] **Date de reception**: permet d'envoyer votre message à une date et heure spécifiques.
- ] **Priorité:** permet de définir la priorité du message sélectionné.
- ] **Période de validité:** ce service du réseau vous permet de définir la durée de stockage de vos SMS dans le centre de messagerie.
- ] **Accusé de réception:** si vous avez réglé cette fonction sur Activé, vous pouvez vérifier que votre message a été correctement envoyé.
- ] **Envoyer rapport de lecture?:** permet de recevoir un rapport indiquant si le destinataire a lu ou non le message.
- ] **Téléchargement automatique:** si vous activez cette fonction, vous recevrez les MMS automatiquement. Sinon, vous recevrez uniquement un message de notification dans la boîte de réception. Vous pourrez ensuite consulter cette notification. Si vous sélectionnez Réseau local uniquement, les MMS que vous recevez dépendent du réseau local.
- ] **Profils réseau:** si vous sélectionnez un serveur de MMS, vous pouvez définir l'URL pour le serveur de MMS.
- ] **Types de messages autorisés Personnels:** message personnel.  **Publicités:** message commercial.  **Informations:** informations nécessaires.

Messagerie

## **Messagerie**

### Numéro messagerie vocale

Vous ne pouvez disposer d'une messagerie vocale que si votre fournisseur de services prend en charge cette fonction. Lorsqu'un nouveau message arrive dans la messagerie vocale, le symbole correspondant apparaît à l'écran. Veuillez demander à votre fournisseur de services réseau plus d'informations sur ses services afin de configurer le téléphone en conséquence.

### Message de service

Permet d'activer ou de désactiver la réception des messages de service.

### Message d'information

### ] **Charger**

 **Activé:** si vous choisissez cette option, votre téléphone recevra les messages du service info.

 **Désactivé:** si vous choisissez cette option, votre téléphone ne recevra plus les messages du service info.

### ] **Alerte**

 **Activé:** votre téléphone émettra un bip à la réception des numéros des messages du service info.

 **Désactivé**: votre téléphone n'émettra pas de bip à la réception des messages du service info.

### ] **Langues**

 Cette option permet de sélectionner la langue que vous voulez en appuyant sur la touche OK. Les messages du service d'information s'affichent alors dans la langue sélectionnée.

## **Perso**

## **Images** Menu 6.1

Affiche la liste des fichiers JPG enregistrés dans Perso/Images dans la mémoire multimédia.

- ] **Affichage:** permet d'afficher le fichier JPG en appuyant sur la touche OK ou en sélectionnant Afficher dans le menu Options.
- ] **Définir comme**
	- **Fond d'écran:** permet de définir l'image sélectionnée comme fond d'écran.
	- **ID image:** permet de définir l'image sélectionnée comme image d'identification.
- ] **Info fichier:** permet d'afficher les informations sur le fichier, notamment le nom, la taille, la date, l'heure et le type.
- ] **Diaporama:** permet d'afficher un diaporama des fichiers stockés.
- ] **Nouveau dossier:** permet de créer un nouveau dossier.
- ] **Trier par:** permet de trier les fichiers par date, par type ou par nom.
- ] **Style de l'aff.:** permet de définir le type d'affichage.

### Sons Menu 6.2

Permet d'afficher la liste des fichiers MP3, MIDI, AAC, AMR, MMF enregistrés dans le dossier Perso/Musique de la mémoire multimédia.

- ] **Lire:** permet de lire le fichier MP3 en appuyant sur la touche OK ou en sélectionnant Lire dans le menu Options.
- ] **Définir comme:** permet de définir le son sélectionné en tant que Sonnerie contact/Mélodie contact.
- ] **Trier par:** permet de trier les fichiers par date, par type ou par nom.

## **Vidéos Menu 6.3**

Permet d'afficher la liste des fichiers 3GP, 3G2 enregistrés dans le dossier Perso/Vidéos de la mémoire multimédia.

Seuls les fichiers .3gp codés en MPEG4, les codecs vidéo h.263 et les codecs audio AMR sont pris en charge.

] **Lire:** permet de lire le fichier vidéo en appuyant sur la touche OK ou en sélectionnant Lire dans le menu Options.

## Perso

] **Envoyer via:** permet d'envoyer le fichier sélectionné à un autre périphérique par Message ou Bluetooth.

### **Avertissement!**

- Vous ne pouvez pas utiliser les caractères suivants: \ $/$ : \* ? < > |
- ] **Nouveau dossier:** permet de créer un nouveau dossier.
- ] **Suppression multiple:** permet de supprimer les fichiers sélectionnés.
- ] **Tout supprimer:** permet de supprimer tous les fichiers de la liste.
- ] **Trier par:** permet de trier les fichiers par date, par type ou par nom.

### Autres Menu 6.4

Permet d'afficher la liste de fichiers enregistrés dans le dossier Mes supports/Autres de la mémoire multimédia.

### **Remarque**

] Seuls les fi chiers stockés dans la mémoire du téléphone (et non sur la carte mémoire) peuvent être envoyés via Bluetooth.

Pour envoyer des fichiers à partir de la mémoire externe, vous devez d'abord les copier dans la mémoire interne du téléphone.

### **Jeux et appl.** Menu 6.5

Le KP260 comprend des jeux préchargés à utiliser pendant votre temps libre. Si vous choisissez de télécharger des jeux ou applications supplémentaires, ils seront enregistrés dans ce dossier.

## **Mémoire externe** Menu 6.6

Si vous avez inséré une carte mémoire, elle sera affichée sous forme de dossier dans **Perso**. Votre dossier de mémoire externe sera divisé en autres dossiers: **Images**, **Sons**, **Vidéos** et **Autres**. Chacun de ces dossiers contiendra tous les fichiers du type correspondant que vous enregistrez sur votre carte

mémoire plutôt que dans votre téléphone.

## **Profils**

Dans Profils, vous pouvez régler et personnaliser les sonneries du téléphone selon différents événements, environnements ou groupes d'appelants.

Il existe cinq profils prédéfinis: **Général**, **Silencieux**, **Vibreur seul**, **Extérieur** et **Kit piéton**.

Chaque profil peut être personnalisé. Appuyez sur la touche de fonction [Menu], puis sélectionnez Profils à l'aide des touches de navigation haut/bas.

## **Contacts**

### **Liste Menu 8.1**

- 1. Pour sélectionner Liste, appuyez sur la touche de fonction gauche  $\Box$  [OK].
- 2. Saisissez le nom que vous cherchez.

### **Remarque**

- ] Pour lancer une recherche instantanée, entrez le premier caractère du nom.
- 3. Pour modifier, supprimer ou copier une entrée ou associer une fonction vocale à une entrée, sélectionnez la touche de fonction gauche  $\Box$ [Options].

## **Nouveau contact Menu 8.2**

Cette fonction vous permet d'ajouter une entrée au répertoire. La capacité de la mémoire de la carte SIM dépend de votre fournisseur de services mobiles. Le nombre de caractères dépend de la carte SIM utilisée.

### **Remarque**

- ] Le nombre maximum de noms et de numéros qu'il est possible de stocker dépend du type de carte SIM.
- 1. Sélectionnez Nouveau contact en appuyant sur la touche de fonction gauche **[OK]**.
- 2. Entrez un nom.
- 3. Appuyez sur  $\leftrightarrow$ , puis entrez un numéro.
- 4. Pour définir un groupe pour l'entrée, appuyez sur  $\alpha$ ,  $\alpha$  dans la section Groupe.
- 5. Appuyez sur la touche de fonction gauche [Options] pour définir une sonnerie et une photo pour l'entrée.

## N° abrégés Menu 8.3

Vous pouvez affecter n'importe quelle touche, comprise entre **example** et  $\sim$ , à une entrée de la liste de Contacts. Vous pouvez appeler directement une personne en appuyant sur cette touche.

## Contacts

- 1. Ouvrez d'abord les contacts en appuyant sur la touche de fonction droite **[Contacts]** en mode Veille.
- 2. Accédez à N° abrégés, puis appuyez sur la touche de fonction gauche  $\blacksquare$  [OK].
- 3. Pour ajouter un numéro abrégé, sélectionnez <Vide>, en appuyant sur la touche de fonction gauche **EXECUTE:** [Affecter]. Recherchez ensuite le nom dans la liste.
- 4. Après avoir défini le numéro comme numéro abrégé, vous pouvez modifier ou supprimer l'entrée. Vous pouvez également appeler ou envoyer un message avec ce numéro.

## Groupes Menu 8.4

Permet d'établir des listes de membres pour chaque groupe. Vous pouvez dresser une liste dans 7 groupes.

## **Copier tout** Menu 8.5

Permet de copier des entrées enregistrées dans la mémoire de la carte SIM vers la mémoire téléphone et inversement.

## **Tout supprimer** Menu 8.6

Permet de supprimer toutes les entrées de la carte SIM ou de la mémoire téléphone.

## Réglages Menu 8.7

- 1. En mode Veille, appuyez sur la touche de fonction droite [Contacts].
- 2. Accédez à Paramètres, puis appuyez sur la touche de fonction gauche  $\blacksquare$  [OK].

### **Informations Menu 8.8**

### ] **SDN**

 Utilisez cette fonction pour accéder à une liste spécifique de services fournis par votre opérateur réseau (si cette fonction est prise en charge par votre carte SIM).

### ] **Mes numéros (dépend de la carte SIM)**

 Permet d'enregistrer et de consulter votre numéro personnel sur votre carte SIM.

### ] **Ma carte de visite**

 Permet de créer votre propre carte de visite avec votre nom et un numéro de téléphone portable. Pour créer une carte de visite, appuyez sur la touche de fonction gauche [Nouveau], puis renseignez les champs. Pour modifier, supprimer ou envoyer une carte de visite, appuyez sur la touche de fonction gauche [Options].

Contacts

# **Outils**

## **Réveil Menu 9.1**

Permet de régler l'alarme afin qu'elle se déclenche à une heure spécifiée.

## **Calculatrice Menu 9.2**

Ce menu permet d'exécuter des fonctions standard, telles que des additions, des soustractions, des multiplications et des divisions  $(+, -, x, /).$ 

En outre, vous avez accès aux différentes fonctions avancées de votre calculatrice telles que +/-, sin, cos, tan, log, ln, exp, sqrt.

- 1. Saisissez les chiffres à l'aide des touches numériques.
- 2. Utilisez la touche de navigation pour sélectionner un signe de calcul.
- 3. Et saisissez de nouveaux chiffres.
- 4. Appuyez sur la touche @ pour afficher le résultat.
- 5. Pour saisir un nombre décimal, appuyez sur la touche
- 6. Pour quitter la calculatrice, appuyez sur la touche de fonction droite [Retour].

## **Chronomètre Menu 9.3**

- 1. Appuyez sur [Démarrer] pour lancer le chronomètre et enregistrez le temps au tour suivant en appuyant sur [Tour].
- 2. Appuyez sur [Arrêter] pour établir le temps au tour enregistré.
- 3. Appuyez sur [Reprise] pour rétablir la configuration par défaut.

## **Convertisseur Menu 9.4**

Ce menu permet de convertir une mesure dans l'unité de votre choix. Vous pouvez convertir les 7 types de données suivants: Devises, Surface, Longueur, Poids, Température, Volume et Vitesse.

- 1. Pour sélectionner l'une des unités, appuyez sur la touche  $\Box$  [OK].
- 2. Sélectionnez l'unité que vous souhaitez convertir en appuyant sur  $\left| \right|$ es touches  $\left| \right|$ . Il est impossible d'entrer le signe moins «-» dans le convertisseur.

## **Horloge mondiale Menu 9.5**

Vous pouvez consulter l'heure des principales villes du monde.

- 1. Sélectionnez la ville située dans le fuseau horaire en appuyant sur les touches  $\bullet$ . $\bullet$ .
- 2. Pour régler l'heure actuelle de la ville choisie, appuyez sur la touche de fonction gauche [OK].

## **Services + Menu 9.6**

Cette fonction dépend de la carte SIM et des services du réseau. Si la carte SIM prend en charge les services SAT (SIM Application Toolkit), ce menu correspond au nom du service propre à l'opérateur enregistré sur la carte SIM.

## **Navigateur**

Vous avez accès à différents services WAP (Wireless Application Protocol: protocole d'application sans fil), tels que les services bancaires en ligne, les actualités, la météo et les informations sur le trafic aérien. Tous ces services ont été spécialement conçus pour les téléphones portables et sont gérés par des fournisseurs de services WAP.

Consultez votre opérateur réseau ou votre fournisseur de services pour plus d'informations sur la disponibilité et les tarifs des services WAP proposés. Vous obtiendrez également les instructions nécessaires à l'utilisation de ces services.

Une fois la connexion établie, la page d'accueil s'affiche. Son contenu dépend du fournisseur de services. Pour quitter le navigateur quand vous le voulez, appuyez sur la touche  $\sim$ . Le téléphone retourne alors à l'écran de veille.

### **Utilisation des touches du téléphone**

Lorsque vous surfez sur Internet, les touches du téléphone ont d'autres propriétés qu'en mode téléphone.

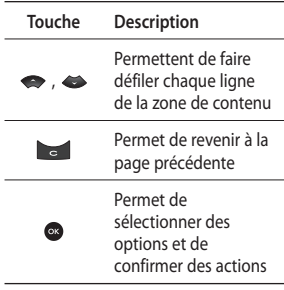

## Page d'accueil Menu \*.1

Ce menu permet d'accéder à la page d'accueil. La page d'accueil correspond au site qui se trouve dans le profil activé. Elle est définie par le fournisseur de services si vous ne l'avez pas fait dans le profil activé.

## **Yahoo! oneSearch**

 **Menu \*.2**

Permet d'accéder au service Yahoo. Pour accéder au service Yahoo, appuyez sur **Menu**, puis sélectionnez **Navigateur** et **Yahoo! oneSearch**.

### **Remarque**

] Il est impossible d'accéder à Yahoo! dans certains pays. Cela dépend des Services Réseau.

## Favoris Menu<sup>\*3</sup>

Ce menu permet de stocker l'URL de vos pages Web préférées pour y accéder facilement ultérieurement.

Pour créer un favori

- 1. Appuyez sur la touche de fonction gauche [Options].
- 2. Sélectionnez Nouveau signet, puis appuyez sur la touche OK.
- 3. Après avoir saisi l'URL et l'intitulé souhaités, appuyez sur la touche OK.

Une fois le favori souhaité sélectionné, vous avez accès à différentes options.

## **Entrez adresse Menu \*.4**

Cette option permet de vous connecter directement au site de votre choix. Après avoir saisi une URL, appuyez sur la touche OK.

## **Historique** Menu\*.5

Ce menu affiche les pages que vous avez consultées dernièrement.

## **Pages enregistrées**

### **Menu \*.6**

Le téléphone peut enregistrer la page affichée comme un fichier hors ligne.

## Paramètres Menu<sup>\*7</sup>

Permet de définir le profil, le cache et les informations de sécurité liés au service Internet.

Navigateur

## Navigateur

### Profils réseau

Un profil est constitué des informations réseau requises pour se connecter à Internet.

Des profils par défaut pour différents opérateurs sont enregistrés dans la mémoire du téléphone. Vous ne pouvez pas renommer les profils par défaut.

### Cache

Les informations et les services auxquels vous avez accédé sont enregistrés dans la mémoire cache du téléphone.

### **Remarque**

] La mémoire cache est une mémoire tampon utilisée pour enregistrer des données de façon temporaire.

### Certificats de sécurité

Ce menu vous permet de consulter la liste des certificats personnels stockés dans votre téléphone.

### Montrer image

Lors de la navigation Navigateur, vous pouvez choisir d'afficher ou non les images du site.

### Script

Permet d'**activer** ou de **désactiver** JavaScript.

## **Informations Menu \*.8**

Ce menu permet d'afficher la version du navigateur WAP.

# **Connectivité**

## **Bluetooth Menu 0.1**

Bluetooth est un dispositif qui permet aux dispositifs, périphériques et ordinateurs compatibles qui se trouvent à proximité des uns des autres de communiquer sans fil.

Ce téléphone dispose d'une connectivité Bluetooth intégrée qui vous permet de le connecter à des dispositifs Bluetooth compatibles, à des applications informatiques, etc.

## **Réseau Menu 0.2**

Ce menu permet de sélectionner un réseau qui sera enregistré automatiquement ou manuellement.

### Sélection du réseau

La sélection du réseau est généralement définie sur Automatique.

- ] **Automatique:** si vous sélectionnez le mode Automatique, le téléphone recherche et sélectionne automatiquement un réseau à votre place. Une fois le mode Automatique sélectionné, le téléphone, qu'il soit éteint ou allumé, est défini sur Automatique.
- ] **Manuelle:** le téléphone recherche la liste des réseaux disponibles, puis affiche cette liste. Vous pouvez alors sélectionner le réseau de votre choix, dans la mesure où ce dernier dispose d'une clause d'itinérance avec l'opérateur réseau de votre pays d'origine. Le téléphone vous invite à sélectionner un autre réseau s'il n'arrive pas à accéder au réseau sélectionné.
- ] **Préféré:** permet d'établir la liste de vos réseaux préférés. Le téléphone essaie alors de vous enregistrer auprès des réseaux de la liste avant de vous proposer d'autres réseaux. Vous créez cette liste à partir de la liste prédéfinie des réseaux connus de votre téléphone.

## Connectivité

### GPRS Anex.

Ce menu permet de définir les différents modes d'utilisation du service GPRS.

## **Connexion USB Menu 0.3**

Ce menu permet de choisir un mode de service de données et de stockage de masse USB.

] **Stockage de masse**

 Ce menu vous permet de connecter votre téléphone à votre ordinateur comme tout périphérique de stockage USB, à l'aide du câble prévu à cet effet. Pour ce faire, vous pouvez procéder de trois façons différentes.

- 1. Connectez le téléphone au PC lorsque l'écran de veille (ou le menu de la page d'accueil) est affiché.
- 2. Connectez le téléphone pendant qu'il exécute une opération ou une fonction du menu et passez ensuite à l'écran de veille (ou au menu de la page d'accueil).

3. Connectez le téléphone pendant qu'il exécute une opération ou une fonction du menu, puis sélectionnez le menu Stockage de masse USB.

Lorsque vous avez terminé, appuyez sur QUITTER et suivez les étapes suivantes:

- 1. Sélectionnez la zone de notification [Débrancher ou éjecter matériel].
- 2. Sélectionnez Périphérique de stockage de masse USB et cliquez sur Arrêter.

Le message suivant apparaît: «Le Périphérique de stockage de masse USB peut maintenant être retiré du système en toute sécurité».

3. Vous pouvez ensuite retirer le câble.

# **Paramètres**

## Date et heure Menu#1

Permet de définir des fonctions relatives à la date et à l'heure.

## Langues Menu#.2

Ce menu permet de modifier la langue des textes affichés sur votre téléphone. Ce changement affecte également la langue du mode de saisie.

## **Paramètres d'affichage**

**Menu #.3**

## Fond d'écran

Ce menu permet de sélectionner des images d'arrière-plan qui s'afficheront en mode veille.

### Horloge

Ce menu permet d'afficher ou non l'horloge sur l'écran de veille de votre téléphone.

### Durée rétroéclairage

Ce menu permet de définir la durée de fonctionnement de l'affichage.

### Luminosité

Permet de régler la luminosité de l'écran LCD: 100 %, 80 %, 60 %, 40 %.

### Raccourci vers l'écran d'accueil

Si vous activez cette fonction, les fonctionnalités des 4 touches de navigation et de la touche Menu s'affichent sous forme d'images, au milieu de l'écran de veille.

### Numérotation

Ce menu permet de définir la taille de l'affichage lors de la numérotation.

### Style de menu

Votre téléphone est doté de deux thèmes de menu: Grille et Liste. Sélectionnez le style du menu en faisant défiler l'écran, puis en appuyant sur la touche de fonction gauche [OK].

### Chiffres colorés

Ce menu permet de définir si vous souhaitez avoir des chiffres colorés lors de la numérotation.

## Paramètres

### Texte Veille

Si vous sélectionnez Activé, vous pouvez modifier le texte affiché en mode Veille.

### Nom de réseau

Lorsque cette fonction est activée, le nom du réseau apparaît à l'écran.

## **Raccourcis Menu #.4**

Cette option vous permet d'ajouter vos propres favoris à la liste fournie. Une fois votre menu créé, vous pouvez accéder rapidement à la fonction de votre choix dans l'écran de veille en appuyant sur la touche de navigation droite.

### **Paramètres appels Menu #.5**

Ce menu permet de définir les paramètres d'appel en appuyant sur la touche **[OK]** dans le menu Paramètres.

### Renvoi d'appel

Le service Renvoi d'appel vous permet de transférer des appels vocaux, des appels de fax et des appels de données entrants vers un autre numéro. Pour plus d'informations, contactez votre fournisseur de services.

### Interdiction d'appels

Le service d'interdiction d'appels empêche votre téléphone d'effectuer ou de recevoir certaines catégories d'appels. Ce service requiert l'utilisation d'un mot de passe d'interdiction d'appels. Le menu de ce service comporte les sous-menus suivants.

Appels restreints (dépend de la carte SIM)

Vous pouvez limiter les appels sortants vers des numéros de téléphone sélectionnés. Ces numéros sont protégés par votre code PIN2.

### Mode de réponse

### ] **Clapet ouvert**

 Ce menu permet de répondre à un appel en ouvrant votre téléphone.

### ] **N'importe quelle touche**

 Ce menu permet de répondre à un appel en appuyant sur n'importe quelle touche, à l'exception des touches  $\bullet$  [Fin]/  $\bullet$ .

### ] **Touche Décrocher uniquement** Si vous sélectionnez cette option, vous ne pouvez répondre à un appel qu'en appuyant sur la touche [Envoyer].

### Envoyer mon numéro

(dépend du réseau et de l'abonnement)

### ] **Définir par réseau**

 Si vous sélectionnez cette option, vous pouvez envoyer votre numéro de téléphone à l'une des deux lignes d'un correspondant disposant d'un abonnement deux lignes.

### ] **Activé**

 Si vous sélectionnez Activé, votre numéro sera visible par la personne que vous appelez.

### ] **Désactivé**

 Si vous sélectionnez Désactivé, votre numéro sera masqué lorsque vous passerez un appel.

### Double appel (dépend du réseau)

] **Activer**

 Si vous sélectionnez Activer, vous pouvez accepter un appel en attente (reçu).

] **Annuler**

 Si vous sélectionnez Annuler, vous ne pouvez pas reconnaître l'appel en attente (recu).

] **Afficher l'état**

Affiche l'état de l'appel en attente.

### Bip minute

Si vous sélectionnez Activer, vous pourrez contrôler la durée de l'appel via un bip émis toutes les minutes.

### Rappel auto

] **Activé**

 Si cette fonction est activée, le téléphone essaie automatiquement de recomposer le numéro en cas d'échec de la connexion d'un appel.

] **Désactivé**

 Votre téléphone n'effectue aucune tentative de recomposition si l'appel d'origine n'a pas été connecté.

## Paramètres

### Envoyer tonalités DTMF

Ce menu permet d'envoyer des tonalités de touche au cours d'un appel afin de contrôler votre messagerie vocale ou tout autre service automatisé du téléphone.

## Sécurité Menu#.6

### Demander code PIN

Dans ce menu, vous pouvez paramétrer le téléphone afin qu'il demande le code PIN de votre carte SIM à l'allumage du téléphone.

Lorsque cette fonction est activée, vous êtes invité à entrer le code PIN.

- 1. Sélectionnez Demander code PIN dans le menu Paramètres de sécurité, puis appuyez sur la touche  $\Box$  [OK].
- 2. Sélectionnez Activé/Désactivé.
- 3. Si vous souhaitez modifier ce paramètre, vous devez entrer votre code PIN lorsque vous allumez le téléphone.
- 4. Lorsque vous entrez un code PIN erroné plus de 3 fois de suite, le téléphone se verrouille. Dans ce cas, vous devez entrer votre code PUK.

5. Vous avez droit à 10 essais maximum pour entrer votre code PUK. Lorsque vous entrez un code PUK erroné plus de 10 fois de suite, votre téléphone ne peut plus être déverrouillé. Vous devez alors contacter votre fournisseur de services.

### Verrouillage clavier automatique

Permet de définir le délai d'attente avant d'activer le Verrouillage clavier automatique.

### Verrouillage téléphone

Pour éviter toute utilisation non autorisée du téléphone, vous pouvez utiliser un code de sécurité. Lorsque l'option de verrouillage est définie sur À l'allumage, vous êtes invité à entrer le code de sécurité à chaque fois que vous allumez votre téléphone.

Si vous sélectionnez l'option de verrouillage Quand SIM changée, le code de sécurité ne vous est demandé qu'en cas de changement de carte SIM.

### Modifier les codes

PIN est l'abréviation de Personal Identification Number (numéro d'identification personnel); ce numéro permet d'empêcher l'utilisation du téléphone par une personne non autorisée.

Permet de modifier les codes d'accès suivants: **code de sécurité** et **code PIN2**.

- 1. Pour modifier le code de sécurité/ code PIN2, saisissez votre code initial, puis appuyez sur  $\Box$  [OK].
- 2. Saisissez votre nouveau code de sécurité/code PIN2, puis confirmez leur saisie.

## Mode Avion Menu#7

Lorsque vous vous trouvez dans un avion ou dans un espace où l'usage du réseau sans fil est interdit, ce menu permet d'utiliser uniquement les fonctionnalités du téléphone n'exigeant pas le recours au réseau sans fil.

Lorsque le mode Avion est activé, l'icône correspondante s'affiche sur l'écran à la place de l'icône du signal réseau.

## **Économie d'énergie**

#### **Menu #.8**

Si vous activez cette option, votre téléphone se met en mode d'économie d'énergie lorsque vous ne l'utilisez pas.

### **Réinit. Menu #.9**

Ce menu permet d'initialiser tous les paramètres d'usine par défaut. Pour activer cette fonction, le code de sécurité est nécessaire.

## **Etat mémoire Menu #.0**

Permet de vérifier la quantité d'espace disponible ainsi que l'utilisation des mémoires interne, externe et SIM (si la carte SIM est insérée).

## **Accessoires**

Il existe un grand nombre d'accessoires spécialement conçus pour votre téléphone portable. Vous pouvez les sélectionner selon vos besoins personnels en matière de communication.

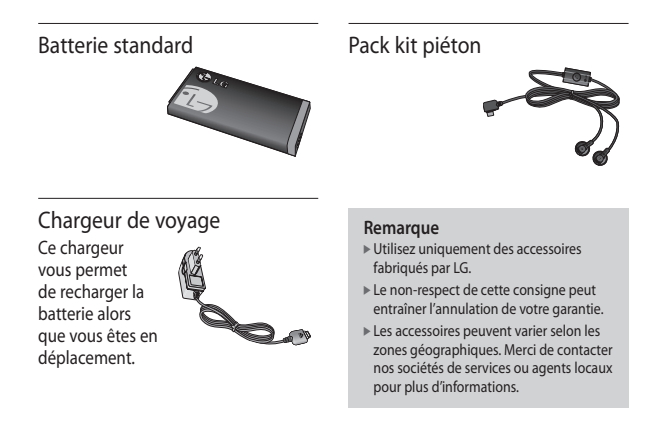

**ACCESSOIFES** Accessoires

# **Données techniques**

## **Général**

**Nom du produit:** KP260 **Système:** GSM 900 / DCS 1800 / PCS 1900

### **Température maximale d'utilisation du téléphone**

**Normal:** 55 °C **En recharge:** 45 °C

> Données techniques Données techniques

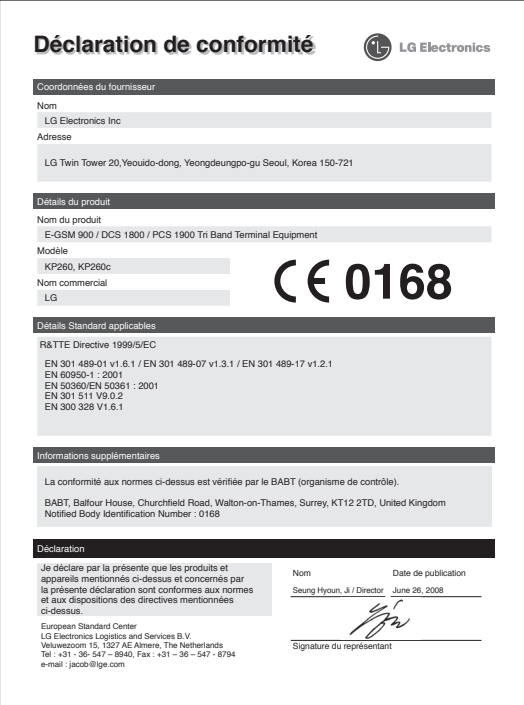
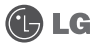

## **CONDITIONS GENERALES DE GARANTIE LG Electronics FRANCE**

## **BENEFICE DE GARANTIE**

Nous vous remercions d'avoir acheté un produit LG et sommes confiants dans la satisfaction que vous apportera ce dernier au quotidien.

L'appareil que vous venez d'acquérir bénéficie d'une garantie constructeur pour pallier aux problèmes que vous pourriez rencontrer si le produit s'avérait défectueux, malgré une installation et une utilisation conformes au manuel d'installation et d'utilisation du produit. En cas de problème, veuillez prendre contact avec le revendeur auprès duquel vous l'avez acheté ou avec le service clients LG au 3260 dites « LG » ou 0825 825 592 (0.15 € TTC/MN).

La période de garantie commence au moment de l'achat du produit par son premier utilisateur final. Le produit peut se composer de plusieurs parties, lesquelles peuvent faire l'objet de périodes de garantie distinctes. Les différentes périodes de garantie sont les suivantes :

- a. Douze (12) mois pour l'appareil mobile et pour les accessoires (kit piéton, chargeur …) autres que les consommables et les accessoires énumérés aux points (b) et (c) ci-dessous ;
- b. Six (6) mois pour les batteries;
- c. Les autres accessoires non mentionnés ci-dessus aux a) et b), tels que notamment les câbles data USB, ne sont pas couverts par la garantie.

Cette période pourra être proportionnellement réduite si l'usage quotidien du produit excède celui qui est convenu, en cas notamment d'utilisation à des fins professionnelles (hormis le cas où la documentation commerciale prévoit expressément une utilisation professionnelle ou semiprofessionnelle).

Cette garantie « Fabricant » doit être au minimum appliquée par votre revendeur ou à défaut par chacune de nos Stations Techniques Agréées. En cas de difficultés, les coordonnées de nos Stations Techniques Agréées peuvent être obtenues auprès du service clients LG, qui est aussi à votre disposition pour répondre aux questions concernant la garantie ou l'utilisation du produit.

# TERMES ET CONDITIONS DE LA GARANTIE

Cette garantie donne droit à la réparation ou à l'échange gratuit du produit, des composants ou des pièces reconnus défectueux en France métropolitaine. Elle s'applique uniquement si le produit défectueux est présenté durant la période de garantie, accompagné de la facture ou du reçu d'origine. LG se réserve le droit de refuser l'application gratuite de la garantie si ces documents ne sont pas présentés ou s'ils sont incomplets ou illisibles.

La garantie est liée au produit et ne peut être transférée qu'entre utilisateurs finaux, sans que la date d'échéance en soit modifiée.

La facture d'achat du client final sera exigée avec les mentions suivantes:

- ] Type d'appareil
- ] N° de série
- ] Date d'achat
- ] Nom et adresse du revendeur et du client final
- ] Cachet commercial du revendeur

#### **RESTRICTIONS DE GARANTIE**

La garantie LG ne couvre que les défauts de fabrication.

Les défauts de fabrication sont définis au regard des prescriptions en vigueur relatives à la sécurité et à la santé des personnes, et par priorité, aux normes de construction obligatoires ou retenues par LG pour la fabrication de ses produits.

La garantie ne s'applique pas aux produits consommables tels que les piles, les ampoules, les cartouches d'encre, etc.

La responsabilité de LG se limite au coût de la réparation et/ou du remplacement du produit sous garantie.

Les frais de transport, d'installation ou d'enlèvement du produit ne sont pas couverts par la garantie. De même, les frais liés aux contrôles techniques périodiques, maintenance, réparation ou remplacement de pièces du fait d'une usure normale du produit ne sont pas couverts par la garantie. Sauf disposition légale d'ordre public contraire, LG ne pourra être tenu responsable des préjudices causés aux, logiciels, disques, CD, bandes, cassettes ou tout autre équipement ou document associé au produit. De même, LG ne pourra être tenu responsable des dommages indirects ou immatériels. LG n'offre aucune garantie (explicite ou implicite) notamment concernant la qualité, le fonctionnement, l'exactitude, la fiabilité, l'adéquation du produit à une fin particulière.

LG n'est aucunement responsable d'une quelconque perte ou détérioration liée aux produits, au service, y compris les pertes financières, les pertes de bénéfices, de données, de jouissance ou d'utilisation du produit ou de tout produit associé.

Les coûts de réparation effectuée par une personne autre que le revendeur du produit ou la Station Technique Agréée ne seront pas remboursés, sauf autorisation préalable accordée par le service après-vente LG.

### EXCLUSIONS DE GARANTIE

Le bénéfice de la garantie est supprimé dans les cas suivants :

- si l'appareil a été endommagé lors du transport, ou accidenté ;
- si l'appareil n'est pas installé ou utilisé en conformité avec le manuel d'installation et d'utilisation, ou dans un environnement normal (tels que notamment les cas d'exposition à la poussière, à l'humidité, à une chaleur excessive…) ;
- si le numéro de série ou numéro IMEI de l'appareil est effacé, manquant ou illisible ;
- si le produit ou un équipement auxiliaire (accessoires…) n'est pas fourni, homologué ou recommandé par LG ou comporte des pièces qui ne satisfont pas ces conditions ;
- si l'appareil a été réparé par une personne non autorisée ou agréée par LG ;
- si l'appareil est en location ou en leasing avec option d'achat ;
- si les défauts ou les pannes apparaissent en-dehors de la période de garantie ;
- les remplacements ou les réparations qui résulteraient de l'usure normale du matériel, de détériorations ou d'accidents provenant de négligence (tels que notamment choc, rayures…), défaut d'installation, de surveillance ou d'entretien et d'utilisation anormale ou non conforme aux prescriptions du vendeur de ce matériel (ex : si son utilisation excède ce qui a été convenu) ;
- si l'appareil est endommagé du fait d'un évènement naturel imprévisible et irrésistible, d'une surtension ou sous tension du réseau d'alimentation ou de toute autre cause qui ne serait pas sous le contrôle de LG. Toute garantie est généralement exclue pour des incidents tenant à des causes extérieures à LG, à des cas fortuits ou de force majeure.

### RAPPEL DES DISPOSITIONS LEGALES

Aucune des dispositions énumérées ci-dessus, n'exclue le bénéfice de la garantie légale, concernant les vices cachés, conformément aux dispositions du code de la consommation et de l'article 1641 et suivants du Code Civil :

Article. L.211-4. « Le vendeur est tenu de livrer un bien conforme au contrat et répond des défauts de conformité existant lors de la délivrance. Il répond également des défauts de conformité résultant de l'emballage, des instructions de montage ou de l'installation lorsque celle-ci a été mise à sa charge par le contrat ou a été réalisée sous sa responsabilité ».

Article. L.211-5. « Pour être conforme au contrat, le bien doit :

1. Etre propre à l'usage habituellement attendu d'un bien semblable et, le cas échéant :

- correspondre à la description donnée par le vendeur et posséder les qualités que celui-ci a présentées à l'acheteur sous forme d'échantillon ou de modèle ;
- présenter les qualités qu'un acheteur peut légitimement attendre eu égard aux déclarations publiques faites par le vendeur, par le producteur ou par son représentant, notamment dans la publicité ou l'étiquetage ;

2. Ou présenter les caractéristiques définies d'un commun accord par les parties ou être propre à tout usage spécial recherché par l'acheteur, porté à la connaissance du vendeur et que ce dernier a accepté ».

Article L.211-12. « L'action résultant du défaut de conformité se prescrit par deux ans à compter de la délivrance du bien ».

Article 1641. « Le vendeur est tenu de la garantie à raison des défauts cachés de la chose vendue qui la rendent impropre à l'usage auquel on la destine, ou qui diminuent tellement cet usage, que l'acheteur ne l'aurait pas acquise, ou n'en aurait donné qu'un moindre prix, s'il les avait connus ». Article 1648. « L'action résultant des vices rédhibitoires doit être intentée par l'acquéreur dans un délai de deux ans à compter de la découverte du vice ».

#### **LG Electronics France**

Service Clients Paris Nord II - 117 avenue des Nations BP 59372 Villepinte 95942 Roissy CDG cedex

**Tél : 3260 dites LG ou 0825 825 592** (0.15 € TTC/MN) Les heures d'ouverture : du lundi au vendredi de 8h à 20h sauf jours fériés

Avant d'envoyer votre téléphone en réparation, n'hésitez pas à consulter la rubrique FAQ sur notre site LG MOBILE, qui contient de nombreuses informations susceptibles de répondre à vos questions : **http://fr.lgmobile.com**

Pour plus d'informations sur la marque : **www.lge.com/fr**

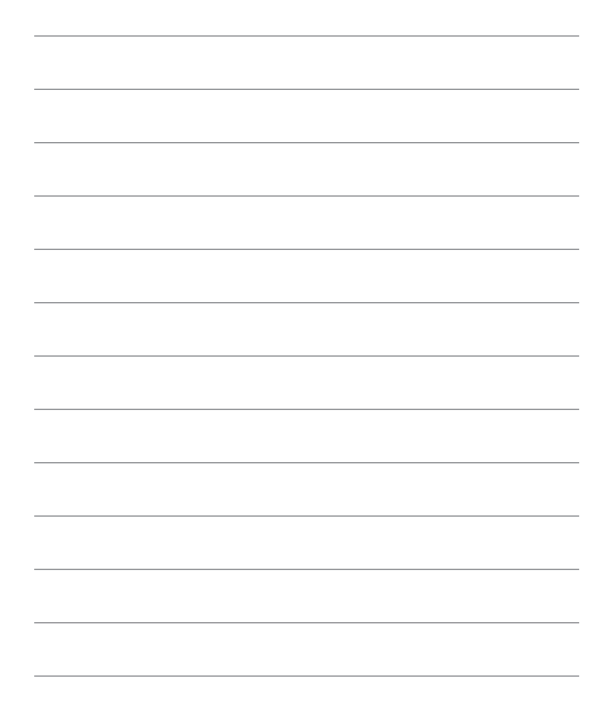

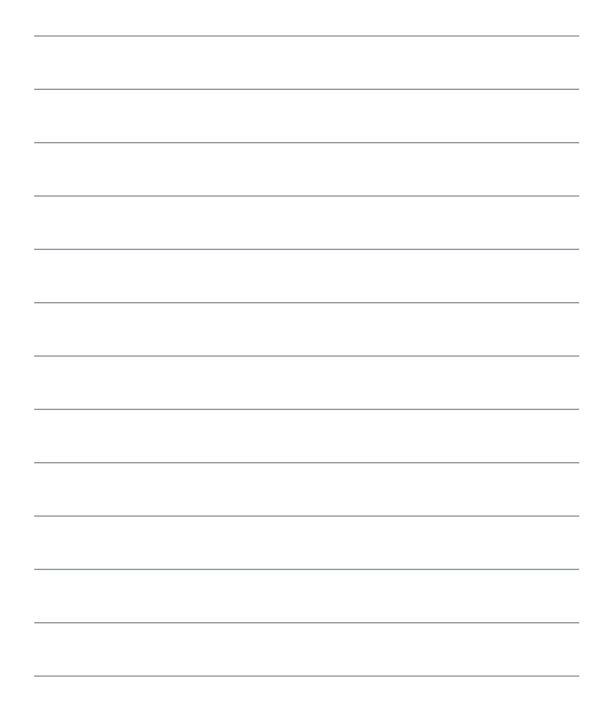

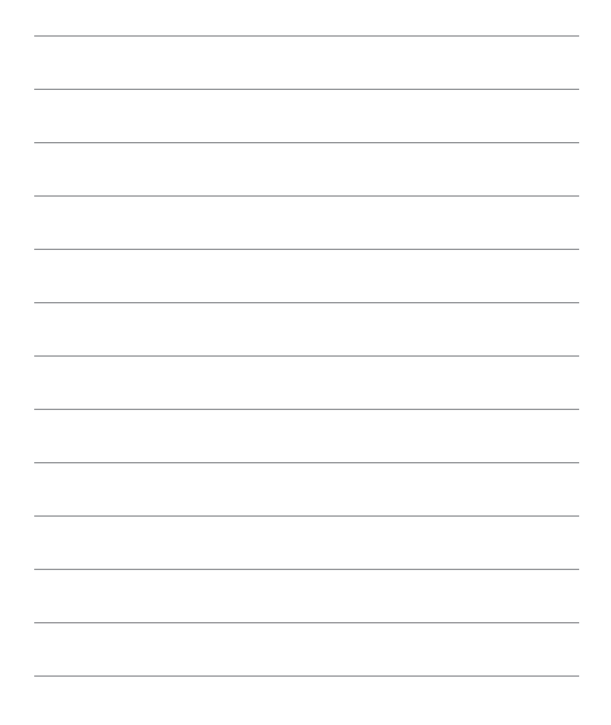

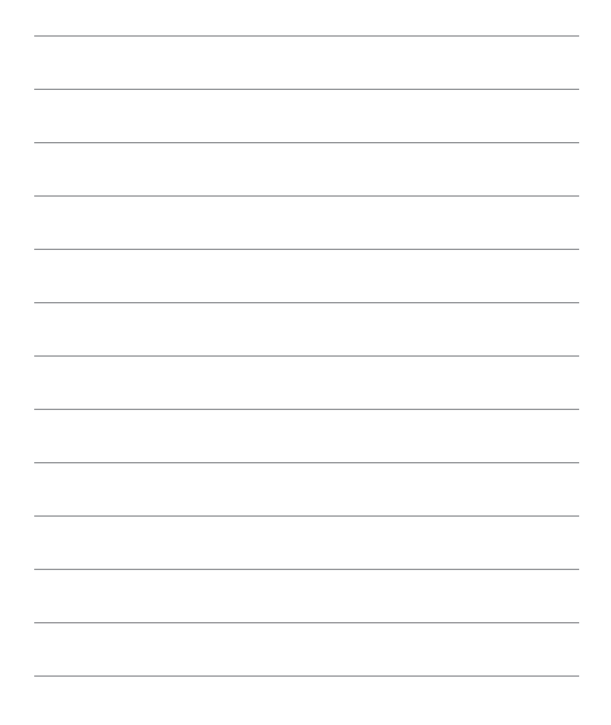

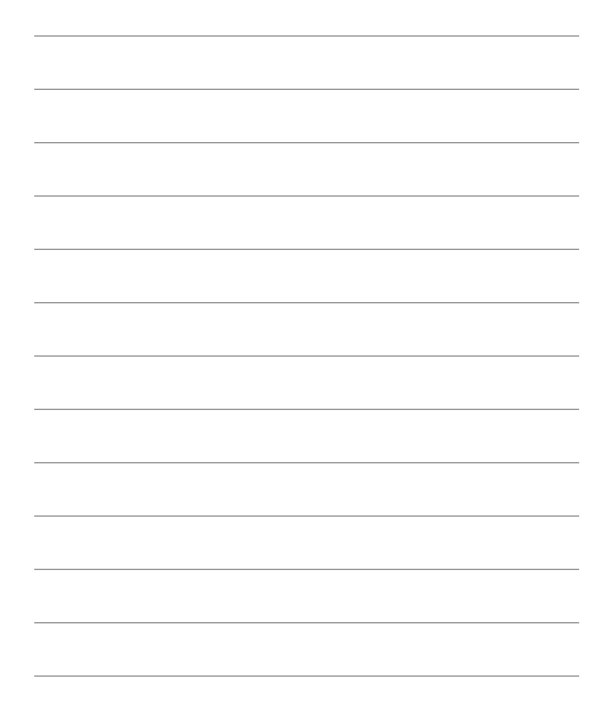

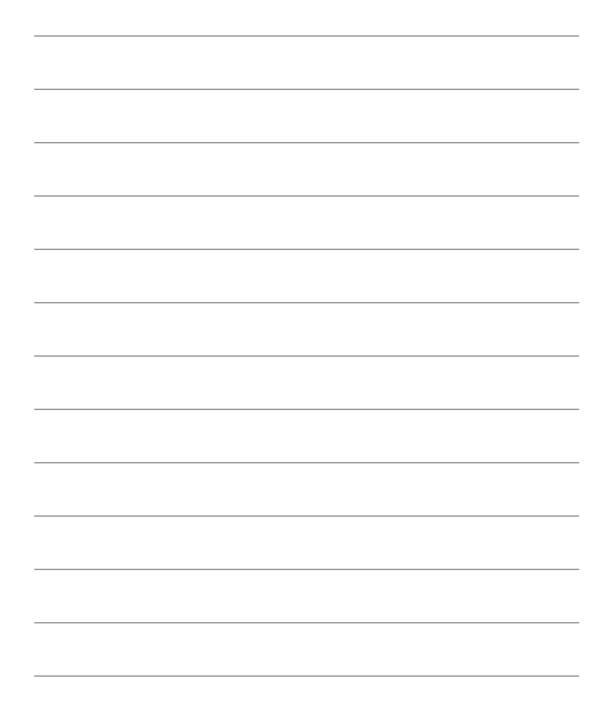